# **M. ATAÝEW, S. GARAJAÝEWA**

# **ALGORITMLEŞDIRME WE PROGRAMMIRLEME**

**Ýokary okuw mekdepleriniň talyplary üçin okuw gollanmasy Türkmenistanyň Bilim ministrligi tarapyndan hödürlenildi**

**Aşgabat 2010**

Bu okuw gollanmasynda häzirki zaman kompýuterlerinde Paskal we Delphi serişdelerinde programma döretmekligiň esaslary barada maglumatlar getirilýär. Gollanma ýokary okuw mekdepleriniň talyplaryna, informatika mugallymlaryna we giň okyjylar köpçüligine niýetlenen.

Türkmenistanyň Hormatly Prezidenti Gurbanguly Berdimuhamedowyň üstünlikli alyp barýan içerki we daşarky syýasaty şu günlerki beýik galkynyşlar we täze özgertmeler zamanamyzda watanymyzyň mundan beýläk-de gülläp ösmegine ägirt uly itergi berýär. Ykdysadyýetimiziň ähli pudaklary pajarlap ösýär, ylymda we bilimde düýpli özgerişler dowam edýär. Hormatly Prezidentimiziň hut özüniň ak pata bermeginde täze bilim edaralary - mekdepler, uniwersitetler, çagalar baglary gurlup ulanylmaga berilýär. Bilim edaralary häzirki zaman ösen tehniki serişdeler, şol sanda kompýuterler bilen doly abzallaşdyrylýar. Bu barada Hormatly Prezidentimiz şeýle diýýär: **"Ýurduň ykdysady kuwwatyny artdyrmak, ony ösen döwletleriň hataryna goşmak üçin, ilki bilen, bilimli, ruhy baý, maksadaokgunly, sagdyn pikirlenmäge ukyply, Watana wepaly, kämil nesli kemala getirmeli".** 

Halk hojalygynda ýüze çykýan dürli meseleleri ýokary takyklykda çalt çözmeklik häzirki zaman kompýuterlerini doly derejede we döredijilikli ulanyp bilýän hünärmenlere gönüden-göni baglygyr. Häzirki döwürde okatmagyň we öwretmegiň kämil hem-de öňdebaryjy tehnologiýalary giňden ulanylýar. Olar esasan, kompýuterler, Internet we telekommunikasiýalar bilen jebis baglanşyklydyr. Komýuterler bilen baglanşykly okatmagyň we öwretmegiň häzirki zaman kämil tehnologiýalaryna multimediýany, interaktiw serişdelerini, distansion öwretme tehnologiýasyny we başgalary görkezmek bolar. Bu bolsa dürli meseleleri çözmekligiñ algoritmlerini düzmekligi we häzirki zaman kompýuterlerinde programmirlemäniñ esaslaryny bilmekligi talap edýär.

Biz özümiziň gündelik durmuşymyzda käbir zerur netijäni almak üçin gerek bolan dürli amallaryň yzygiderligini beýan edýän düzgünler bilen iş salyşýarys. Şeýle düzgünlere telefonawtomatdan peýdalanmak, iki köpbelgili sanlary köpeltmek, kesimi deň ikä bölmek we ş.m. mysal getirip bolar. Olaryň hemmesine algoritmler diýilýär. Algoritm sözi orta asyrlarda Merkezi Aziýada yaşap geçen dunya belli alym-matematik Ben-Musa Al-Horezminiň ady bilen baglanşyklydyr.

Algoritm meseläni çözmek üçin zerur bolan amallaryň yzygiderliginiň beýanydyr. Algoritmleriň esasy häsiýetleri aşakdakylardan ybaratdyr:

 1) Diskretlik, ýagny mesele çözmek prosesini ýönekeý amallaryň yzygyderliginden-ädimlerden düzüp bolýar.

 2) Kesgitlilik(determinirlik), ýagny algoritmiň düzgüni aýdyň we birbahaly bolmaly. Ondaky amallar mehaniki häsiýete eýe bolmaly.

 3) Netijelilik, ýagny algoritm elmydama birnäçe tükenikli amallardan son, meselaniň çözülişine getirmelidir.

 Döredilýän algoritmleri ýazmak üçin birnäçe serişdelerden peýdalanyp bolýar. Olara aşakdakylar mysal bolup bilerler:

- tebigy dilde;

- blok-shema görnüşinde;

- algoritmik dilde;

Algoritmler tebigy dilde ýazylanda aşakdaky görnüşli konstruksiyalardan peydalanýarlar:

1) Hasap tapgyry:

v=aňlatma.

```
 2) Şert barlamak:
```
eger şert onda N-e gitmeli.

3) Hasaplamalaryň ahyry:

hasaplamanyň sony.

 4) N belgili tapgyra geçmek: N-e gitmeli.

Blok-Shema diýip algoritmiň grafiki aňladylyşyna aýdylýar. Şonlukda algoritmiň dürli tapgyrlary geometriki figuralaryň üsti bilen aňladylýar. Ol figuralara aşakdakylar mysal bolup bilerler:

1) Gönüburçluk

Bu figura algoritmdäki dürli hasaplary görkezmekde ulanylýar. Onuň bir girişi we bir çykişy bardyr.

2) Romb

Ol figura algoritmdäki şertleri barlamak üçin peýdalanylýar. Onuň bir girişi we iki sany çykyşy bardyr.

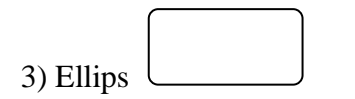

Ol figura algoritmiň başyny we ahyryny görkezmekde peýdalanylýar. Algoritmiň başynda ol figuranyň diňe çykyşy, ahyrynda bolsa diňe girişi bardyr.

4) Parallelogram

Ol figura algoritmiň girizilýän ululyklaryny görkezmekde peýdalanylýar. Onun bir girişi we bir çykyşy bardyr.

5) Bir burçy kesilen gönüburçluk.

Ol figura algoritmiň berýän netijesini çykarmak üçin niýetlenendir. Onuň hem bir sany girişi we bir sany çykyşy bardyr.

6) Ahli burçy kesilen gonuburçlyk.

Ol figura algoritmlerde gaýtalanýan amallary görkezmek üçin peýdalanylýar. Onuň iki sany çykyşy we bir sany girişi bardyr.

7) Ikeldilen gönüburcluk  $\lfloor$ 

 Ol figura bölek programmalary görkezmekde peýdalanylyp bilner. Onuň bir çykysy we bir girişi bardyr.

 Algoritmik diller tebigy dillere ýakyndyr. Ýöne onuň konstruksiýalary we düzgünleri has berkdir. Bu bolsa ol dilde ýazyljak algoritmiň ýalňyşsyz bolmagyna ýardam edýär. Algoritmik dilde ýazylan algoritmlere programmalar diýilýär. Programmalary ýerine ýetirmeklik üçin bolsa, elektron-hasaplaýyş maşynlary ulanylyp bilner. Algoritmik dillere aşakdakylar mysal bolup bilerler: BASIC, PASCAL,C++, FORTRAN, COBOL, MODULA we ş.m.

 Elektron-hasaplaýyş maşynlaryndan peýdalanyp matematiki meseleleri çözmeklik aşakdaky tapgyrlardan ybaratdyr:

-meseläni professional derejede formulirlemeli;

-meseläniň matematiki goýluşy;

-meseläniň çözüliş usulyny saýlamaly;

-maglumatlaryň düzümini saýlamaly we algoritmini

döretmeli;

-programmirlemeli;

-programmanyň üstünde işlemeli we testirlemeli;

-alnan netijeleri dernemeli.

 Meselani çozmekligin algoritmini döretmek diyip meselani yonekey ayry-ayry tapgyrlara bolmek diyilmekdir. Ol tapgyrlarda gaytalanmalary saylamaly we olaryn gurnalysyny kesgitlemeli. Sonlukda algoritmlerin adaty gornuslerinden we olaryn utgasmalaryndan peydalanmalydyr. Döredilyan

algoritmleri blok-shemalar gornusinde anlatmaly we olaryn ahyrky netijesini programma yazgysyna geçirmeli.

Algoritmlerin adaty gornuslerine asakdakylar degislidirler:

 1) Döwamylyk, yagny bloklaryn we olaryn toparlarynyn yzygiderli gelmegidir. Programmada bu operatorlaryn yzygiderligidir.

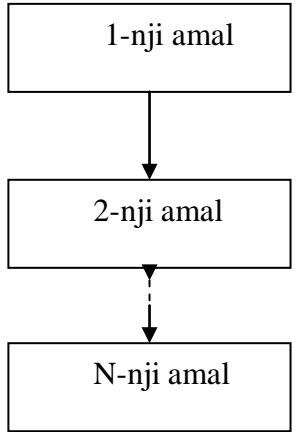

2) Gaýtalama, ýagny bu birnäçe amallaryň yzygiderligini gaýtalap ýerine ýetirilmegidir.

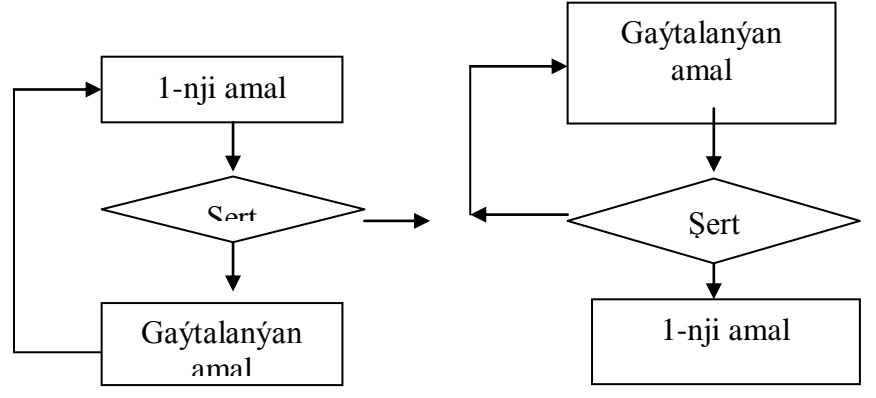

3)Şahalanma, ýagny ol şerti barlamak we onuň netijesi boýunça amaly ýerine ýetirmekligi amala aşyrmakda peýdalanylýar.

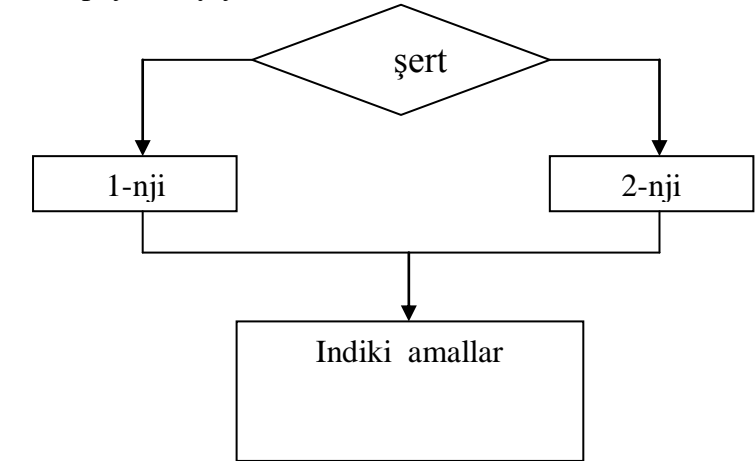

4) Aýlanyp geçmek, ýagny ol sahalanmanyň hususy haly bolup, şahalaryň birinde hiç-hili amal ýerine ýetirilmeýär.

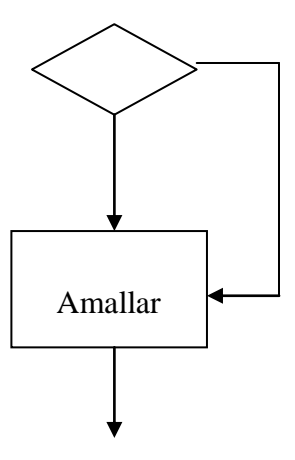

5) Parametrli gaýtalama, ýagny bir parametriň (üýtgeýjiniň) bir bahadan başlap beýleki baha çenli käbir ädim bilen üýtgände birnäçr amallar gaýtalanyp ýerine ýetirilýärler.

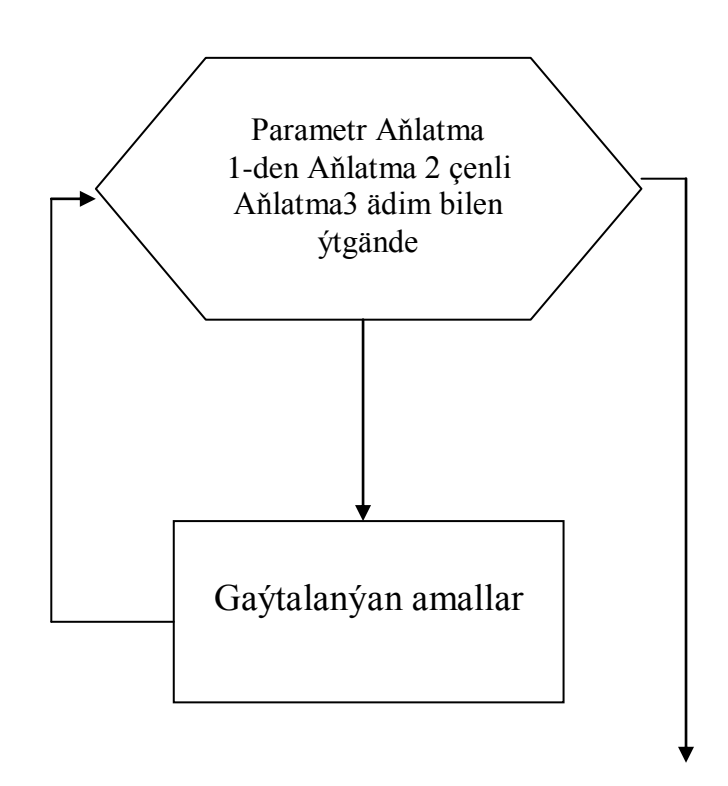

### **2. Paskal diliniň esaslary.**

 Turbo Paskal algoritmik dili we ol dilde programma ýazmaklyga, üytgetmeklige we ýerine ýetirmeklige mümkünçilik berýän kompýuter programmasy (kompilýator) dürli häsiýetli meseleleri kompýuterde çözmeklik üçin niýetlenendir. Paskal algoritmik dili 1970-nji ýylda Şweýsariýa alymy Norbert Winer tarapyndan döredildi we bu diliň adyna meşhur fransuz matematigi Blez Paskalyň ady dakyldy.

Diliň elipbiýine, ýagny dilde ulanylýan simwollara aşakdakylar degişlidirler:

- 1) Bas we set ir latyn harplary A,B,C,...,Z we a,b,...,z;
- 2) Sifrler 0,1,…,9;
- 3) Aşagyny çyzmak belgisi \_ ;
- 4) Boşluk belgisi ;
- 5) Ýörüte simwollar (setir soňy, tabulýasiýa we ş.m.);
- 6) Aýyryjy belgiler
	- $+ -$  \* / = < > [ ]., ( ) : ; ^ @ { } \$ # '

7) Düzme belgiler

 $\leq$  >  $=$   $:=$   $(* * )$   $(. ...)$  ...

Bu belgileriň kömegi atlar düzülýär. Ýöne atlaryň ilkinji belgisi ýa harp bolmaly ýa-da bolmasa aşagyny çyzmak belgisi bolmalydyr.

Käbir atlary Paskalyň özi öz maksatlary üçin ulanýar. Olara aşakdakylar mysal bolup bilerler: ABSOLUTE, AND, ARRAY, BEGIN, CASE, CONST, CONSTRUCTOR, DESTRUCTOR, DIV, DO, DOWNTO, ELSE, END, EXTERNAL, FILE, FOR, FUNCTION, GOTO, IN we ş.m.

Turbo Paskal programmirleme dilinde ýazylan programma programmanyň sözbaşysyndan we blok diýlip atlandyrylýan böleklerden(programmanyň özünden) ybarat. Blok birnäçe bölümlerden ybarat bolup, olara aşakdakylar degişlidirler:

1) Kitaphanalar(modullar) bölümi;

- 2) Belgiler(çelgiler) bölümi;
- 3) Konstantalar bölümi;

4) Kysymlar(tipler) bölümi;

- 5) Üytgeyjiler bölümi;
- 6) Proseduralar we funksiýalar bölümi;
- 7) Öperatorlar bölümi.

 Operatorlar bölümi operatorlar ýaýlaryň, ýagny BEGIN END sözleriň içinde görkezilmelidir. Onuň içinde elektron hasap maşynynyn ýerine ýetirmeli ähli amallary görkezilmelidir. Ol bölümden başgalary beýan etme häsiýetlidirler. Operatorlar bölüminden başgalary o diýen hökmany hem däldirler. Bölumler biri-birlerinden nokatly otur(;) bilen çäklenmelidirler.

 Programmanyň islendik ýerinde kommentariýa diýlip atlandyrylýan, programma düşünmeklige ýardam berýän tekstler goýlup hem bilner. Ýöne olar ýa ýyldyzly we ýaýly ýa-da bolmasa figuralaýyn ýaýlaryň içinde görkezilmelidir.

Paskal programmanyň mysaly nusgasy aşakda görkezilendir:

PROGRAM programmanyň\_ady; USES ulanylýan kitaphanalaryň(modullaryň) atlary; LABEL ulanylýan\_belgileriň\_atlary; **CONST**  ulanylýan\_hemişelikleriň\_sanawy; **TYPE**  ulanylýan\_kysymlaryň\_sanawy; VAR ulanylýan\_üýtgeýjileriň\_sanawy;

 Kesgitlenýän prosediralar; Kesgitlenýän funksiýalar; **BEGIN** programmanýn\_esasy\_bölegi; END.

 Programmanyň sözbaşy PROGRAM sözünden we onuň yzyndan boşluk bilen çäklenen islendik simwollaryň yzygiderliginden ybaratdyr. Ahyrynda bolsa nokatly otur çäklendirmesi goýulýandyr. Programmanyň beýleki elementleri diňe zerurlyk bolanda ulanylýandyr. Programmanyň esasy bölegi (BEGIN . . . END) bolsa hökmany bolmalydyr.

Iň ýönekeý paskalprogrammalara mysallar getireliň:

1)

PROGRAM menin\_1\_programmam; {programmaň sözbaşy} BEGIN WRITELN('Menin birinji programmam'); END.

2)

PROGRAM towerek\_meydany; CONST pi= $3.141592$ ; $r=5$ ; {hemiselikler} VAR s:REAL; {üýtgeýjiler} BEGIN s:=pi\*r\*r; {hasapla we bahany üýtgeýjä dakmak} WRITELN('Toweregin meydany=';s:10:3) END.

 Paskalprogramasyny döretmek we ony ýatda saklamak, ony işletmek(ýerine ýetirmek), netije almak, üýtgetmek we ş.m. işleri ýerine ýetirmeklige paskal diliniň kompilýatorlary diýlip atlandyrylýan ýörüte programmalar ulanylýar. Olara instrumental serişdeler hem diýilýär. Şeýle programmalara Turbo Pascal 7.0 programmasy mysal bolup biler. Ol programma ýerine ýetirilende(adatça TP\BIN direktoriýasynda turbo.exe faýly bilen) instrumental penjire diýlip atlandyrylýan serişdesi ýüze çykýar. Onuň redaktirleme penjiresinde ýönekeý tekst redaktorynyn kömegi bilen programmanyň tekstini girizip bolýar. Menyunyň kömegi bilen bolsa, beýleki işler (programmany ýatda saklamak, çagyrmak, işletmek we başgalar) ansatlyk bilen amala aşyrylyp bilner.

### **3. Paskal diliniň ýönekeý kysymlary.**

 Paskal programmasy ululyklar (berlenler) diýlip atlandyrylýan käbir obýektleriň üstünde birnäçe amallary ýerine ýetirýär. Programmadaky her bir ululyk ýa konstanta ýa-da bolmasa üýtgeýji bolup bilýär. Olaryň her biriniň kesgitli bir kysymy bolmalydyr. Kysym bolsa ululyklaryň üstünde nähili amallary ýerine ýetirip boljakdygyny kesgitleýär. Näbelliniň kysymy programmanyň üýtgeýjiler bölüminde kesgitlenýär. Konstantalaryň üýtgeýjilerden tapawudy programmanyň işiniň dowamynda olaryň öz bahalaryny üýtgedip bilmeýändiklerindedir. Olar özleriniň görnüşi bilen-de, konstantalar bölüminde atlandyrylyp-da kesgitlenip bilner.

 Paskal dili kysymlaryň örän köpdürli görnüşlerini döretmeklige we ulanmaklyga mümkinçilik berýär. Ýöne olaryň ählisi hem aşakdaky ýönekeý kysymlar esasynda döredilip bilner:

 -dort sany adaty (bitin-INTEGER, hakyky-REAL, simwol-CHAR we bulew-BOOLEAN); we -sanalýan.

 Bitin kysym [-MAXINT,+MAXINT] aralykdaky adaty bitin sanlary öz içine alýar. Şeýle kysymly ululyklaryň üstünde arifmetiki amallary: +(goşmak), -(aýyrmak), \*(köpeltmek), bitin bölmek(DIV), galyndyny almak(MOD) ýerine ýetirip bolýar. Ol amallaryň netijesi ýene-de bitin ululyk bolýar. Bitin ululyklaryň üstünde gatnaşyk amallary hem kesgitlenendir:  $=(de\hat{n}dir)$ ,  $\leq (de\hat{n}dir)$ ,  $\leq (kicidir)$ ,  $>$ (ulydyr),  $\lt$  =(kiçi we deňdir),  $>$ =(uly we deňdir). Olaryň netijesi bulew ululyk bolyar, ýagny ýa çyn(TRUE) ýa-da ýalan(FALSE) bolýar.

Aşakdaky adaty funksiýalaryň argumentleri hökmünde hem bitin ululyklar ulanylyp bilner:

 $SIN(X)$  X sanyň sinusy

 $COS(X)$  X sanyň kosinusy

 $LN(X)$  X sanyň natural logarifmi

SQRT(X) X sanyň kwadrat köki

ARCTAN(X) X sanyň arktangensi

EXP(X) X sanyň eksponentasy

SQR(X) X sanyň kwadraty

ABS(X) X sanyň absolýut bahasy(moduly)

 Seyle hem bitin san ululyklaryň üstünde şu funksiýalary hem ulanyp bolýar: ODD(X)-sanyň täkligini barlaýan, SUCC(x)-indiki sany tapýar, PRED(X)-önki sany tapýan funksiýalardyr.

 Hakyky kysymly (REAL) ululyklar hakyky sanlary kabul edip bilýärler. Şonlukda sanyň bitin we drob bölekleri nokat bilen çäklenmelidir. San eksponensiýal görnüşde hem ýazylyp bilner. Mysallar: 12.34,-1.27, 1e-3, -1.2e-24 we ş.m. Eger sanyň ýazgysynda nokat bar bolsa, onda nokadyň öňünden we soňundan hökmany sifr bolmalydyr. Bu ululyklaryň hem üstunde arifmetiki we gatnaşyk amallary ýerine ýetirip bolýar. Olar hem adaty funksiyalaryň argumentleri bolup bilýärler. Olardan başga-da TRUNC(X) we ROUND(X) funksiyalary bilen hakyky ululygy bitin ululyga öwürip bolar. Ýagny drob bölek taşlanar ýa-da tegeleklener.

 Simwol ululyklar tertipleşen begileriň tükenikli toplumyndaky bahalary alyp bilýärler. Olara mysal üçin

 $\ldots$  0 1 2 3 4 5 6 7 8 9 : ; < = > ? @ A B C .....

degişli bolup bilerler.

 Ol simwollar apostrofyň içinde görkezilmelidir. Mysal: 'A', '+', .... Bu ululyklaryň üstünde birnäçe funksiýalary ulanyp bolýar:

ORD(S) S-simwolyň tertip nomerini hasaplaýar;

CHR(N) N-ji tertip nomerli simwoly tapýar;

PRED(S), SUCC(S) -öňki we soňki simwoly tapýar;

 Simwolary deňeşdirip hem bolýar. Şonlukda olaryň tertip nomerleri deňeşdirilýändir we netijede bulew ululyk alynýandyr.

 Bulew kysymy diňe iki bahadan TRUE (çyn) we FALSE (ýalan) ybarat bolup bilýär. Olaryň üstünde aşakdaky adaty amallary ýerine yetirip bolýar: AND (konýunksiýa- we); OR (dizýunksiýa- ýa-da); NOT (inkär etme - däl).

Olaryň çynlyk tablisalary aşakda görkezilendir:

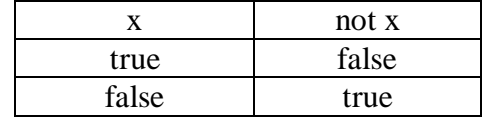

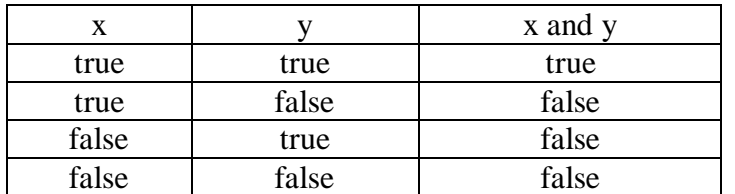

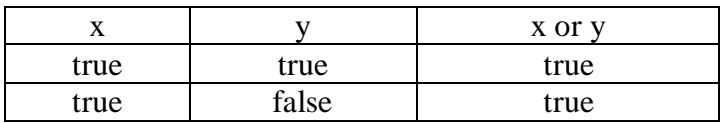

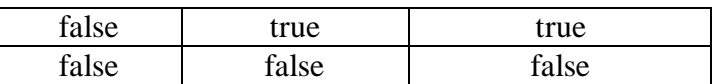

Turbo Paskalda san kysymlarynyň birnäce görnüşleri hem ulanylyp bilner. Olara şulary mysal getirse bolar:

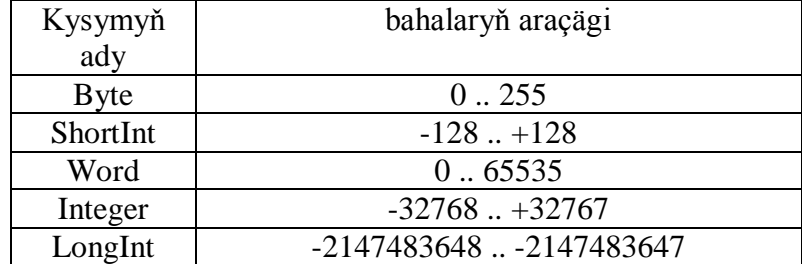

# **4. Paskalda çylşyrymly kysymlar.**

Turbo Paskal adaty kysymlardan başga-da çylşyrymly kysymlary ulanmaklyga hem mümkünçilik berýär. Olar esasan adaty kysymlaryň esasynda döredilýändirler ýa-da gurulandyrlar. Çylşyrymly kysymlaryň biri hem setir kysymydyr. Onuň ady STRING bolup ol kysyma degişli ululyklar simwollaryň yzygiderligine deň bolan bahalary kabul edip bilýärler. Yzygiderligiň sany 256-dan köp bolmaly däldir. Yzygiderligi düzýän simwollar apostrofyň içinde görkezilmelidir. Mysallara seredeliň:

'setir'

'12345 sifrlerden duzulen setir'

's'

we başgalar.

Çylşyrymly kysymlary oňa degişli hemişelikleri sanap görkezmek arkaly hem döredip bolar. Şeýle kysymlara sanalýan kysymlar hem diýilýär. Bu kysymlar paskalprogrammanyň kysymlar bölüminde (TYPE bilen başlanýan bölüminde) beýan edilmelidir. Şonlukda sanalýan kysymyň beýan edilşiniň umumy görnüşi aşakdaky ýalydyr:

### TYPE

sanalýan kysymyň ady=(bahalaryň sanawy);

Bu ýerde kysymyň ady hökmünde harp bilen başlanýan islendik at (simwollaryň yzygiderligi) ulanylýar, bahalaryň atlalary hem şonuň ýaly şertde bolmalydyr we olar biri-birlerinden otur bilen çäklenmelidirler. Mysallara seredeliň:

**TYPE** 

 Hepde=(Duşenbe, Sişenbe, Çarşenbe, Penşenbe, Anna, Şenbe, Ýekşenbe);

Aýlar=(Ýanwar, Fewral, Mart, Aprel, Maý, Iýun, Iýul, Awgust, Sentýabr, Oktýabr, Noýabr, Dekabr);

Char, Boolean kysymlary hem sanalýan kysymyň mysaly hökmünde seretmek bolar.

**TYPE** 

BOOLEAN=( FALSE, TRUE);

Bu beýan etmäni biraz çylşyrymlaşdyrmak hem bolar.

**TYPE** 

BOOLEAN1=(FALSE, NOINFO, TRUE);

Sanalýan kysymlara degişli ululyklar bilen işlenende ORD, PRED, SUCC funksiýalary, deňeşdirme amallaryny ulanyp bolýar. Mysala seredeliň:

ORD(Türkmenbaşy) funksiýanyň bahasy 0-a deňdir, ORD(Nowruz) funksiýanyň bahasy bolsa 2-ä deňdir, PRED(Baýdak) funksiýanyň bahasy Türkmenbaşy -a deňdir, SUCC(AlpArslan) funksiýanyň bahasy bolsa Ruhnama deňdir.

Sanalýan kysymlara ýa-da bitin we simwol kysymlara esaslanyp, çäklenen diýlip atlandyrylýan kysymlary hem kesgitläp bolýar. Ol beýanyň umumy görnüşi aşakdaky ýalydyr:

TYPE

kysymyň ady=birinji baha..soňky baha;

Bu ýerdäki atlar hem sanalýan kysymlarda kesgitlenşi ýalydyr. Mysallara seredeliň TYPE

```
Işgünleri=Duşenbe..Anna;
Ýaz_aýlary=Mart..Maý;
Tomus_aýlary=Iýun..Awgust;
Sifrler='0'..'9';
Kiçi harplar='a'..'z';
Uly_harplar='A'..'Z';
```
Çylşyrymly kysymlary ulanmaklyk Paskalprogrammanyň düşnükli bolmagyna ýardam edýär. Ýöne olary ulanmakda käbir kemçilikler hem bolup biler. Mysal üçin sanalýan ululyklary klawiýaturadan bahalandyrmak ýa-da ekrana çap etmek bolmaýar. Ýöne ol ululyklar programmanyň mazmunynda aralyk işleri ýerine ýetirmekde işjeň ulanylyp bilner.

Çylşyrymly kysymlaryň esasy görnüşleriň biri hem köplük kysymydyr. Bu kysymyň beýan edlişiniň umumy görnüşi aşakdaky ýalydyr:

TYPE

köplük kysymyň ady= SET OF esas sysymy;

Bu ýerde esas kysymy hökmünde sanalýan kysymy ulanylýandyr. Mysallara seredeliň: TYPE

günler=SET OF hepde; sanlar=SET OF sifrler;

Köplük kysyma degişli ululyklar(hemişelikler) kwadrat ýaýlaryň içinde [] görkezilýär. Mysallara seredeliň:

[Duşenbe], [Duşenbe, Sişenbe], [Çarşenbe,Şenbe] we ş.m.

Köplük kysymly ululyklar adaty matematikada ulanylýan köplükler düşünjesine meňzeşdir we olaryň üstünde dürli amallary geçirip bolýandyr:

- 1) Birikdirme (+);
- 2) Kesişme (\*);
- $3)$  Tapawut  $(-)$ :
- 4) Degişlilik (in) we ş.m.
- 5) Bölek köplük  $(\leq)=$ ;
- 6) Deňköplük (=) Boş köplük [] belgiler bilen belgilenýär.

# **5. Paskalda hemişelikler we üýtgeýän ululyklar.**

 Hemişelik ululyklar programmanyň işiniň dowamynda öz bahalaryny üýtgedip bilmeýärler, üytgeýjiler (näbelliler) bolsa şol kysymly dürli bahalary alyp bilýärler. Hemişeliklere mysallar getireliň: bitin sanlar

-1 0 1234 -5432 we ş.m. ,

hakyky sanlar -1.2 2.1 5e-1 5.1e+2 we ş.m.

```
simwollar
a' z' '1' '+' . . . '*' s.m.
```
boolean kysymly hemişelikler true TRUE False FalSe we ş.m.

setir kysymly hemişelikler

'setir' 'abcde' '12345' '12ab34'

Hemişelikler atlandyrylyp hem kesgitlenip bilerler. Onuň üçin paskalprogrammanyň hemişelikler bölümi ulanylýar. Hemişelikleri beýan etmekligiň umumy görnüşi aşakdaky ýalydyr:

**CONST** 

hemişeligiň\_ady=bahasy; hemişeligiň\_ady=bahasy; ...

Mysallara seredeliň:

**CONST** 

Pi=3.141592;e=2.71828; g=9.81; c='CYN'; y='YALAN';

Üýtgeýjiler öz bahalaryny pogrammanyň işiniň dowamynda dürli bahalary kabul edip bilýändir. Ýöne her bir üýtgeýji programmanyň üytgeýjiler bölüminde hökmany beýan edilmelidir. Beýan etmäniň umumy görnüşi aşakdaky ýalydyr:

VAR

. . .

üýtgeýjiniň\_ady:kysymy; üýtgeýjiniň\_ady , üytgeýjiniň\_ady:kysymy;

Bu ýerde üytgeýjiniň ady hökmünde harp bilen başlanýan islendik simwollaryň yzygiderligi ulanylýar. Eger birnäçe üýtgeýji şol bir kysyma degişli bolsalar, onda olaryň atlaryny ilki sanap, soňra kysymyny görkezmelidir. Mysallara seredeliň

VAR

a:INTEGER;b:Real; c,d:BOOLEAN; e:string;

Konstantalardan, üytgeýjilerden, amallardan, ýaýlardan we funksiýalardan aňlatmalar düzülip bilner. Aňlatmalar hem ondaky ululyklara we amallara görä belli bir kysyma degişli bolup bilerler.

Aňlatmadaky amallaryň ýerine ýetirliş tertibi aşakdaky ýalydyr:

 1) NOT  $2)$  \* / MOD DIV AND  $3$ ) + - OR  $4$ )  $\lt \lt = \gt \gt = \lt \gt =$ 

 Eger-de şol bir derejeli amllar bilelikde gelse, olaryň çepdäkisi ilkinji bolup yerine ýetirilýär. Ol tertibi üýtgetmek üçin açyk we ýapyk ýaýlary ulanmalydyr.

 Anlatmanyň kysymy onuň düzümindäki ýerine ýetirilýän amallaryň yzygiderligi bilen kesgitlenýär. Mysala seredeliň

Goý, NI,KL-INTEGER, TER,X-REAL, S-CHAR bolsun. Onda

 $(TER-LN(X) > 2.5*KL)AND(ORD(S) < NI)$  anlatmanyň bahasyny kesgitläliň:

 1. A1=LN(X) ---netije------REAL 2. A2=2.5\*KL --netije------REAL 3. A3=TER-A1 --netije------REAL 4. A4=A3>A2 ---netije------BOOLEAN 5. A5=ORD(S)---netije------INTEGER 6. A6=A5<NI ---netije------BOOLEAN 7. A4 AND A6 ----netije-----BOOLEAN

 Dakma (baha bermek) operatorynyň kömegi bilen üýtgeýjileriň başlangyç bahalaryny üýtgetmeklik amala aşyrylýar. Bu operatoryň umumy görnüşy aşakdaky ýalydyr:

üýtgeyjiň\_ady:=aňlatma

bu ýerde üýtgeýjiň\_ady hökmünde islendik simwollaryň yzygiderligi ulanylyp bilner. Ýöne üýtgeyji üýtgeyjileriň böluminde beýan edilmelidir.

Ýagny

VAR üýtgeyjiň\_ady: üýtgeyjiň\_kysymy;

Mysal üçin

..........

VAR a:REAL;

 .........  $a:=(1+2.5)/7.9876;$ ...........

 Uytgeyjä aňlatmanyň bahasy dakylanda olaryň kysymlary özara meňzeş bolmalydyr. Diňe hakyky kysymly üýtgeyjä bitin kysymly aňlatmanyň bahasyny dakyp bolýandyr.

#### **6. Paskalda programmanyň düzümi.**

 Turbo Paskalda ýazylan programmanyň sözbaşysy (PROGRAM) birnäçe bölümleri bolup bilýändir we ola bölümleriň hersi öz ýerine ýetirmeli işlerini edýändirler. Esasan 7 sany bolümler bardyr: 1) Modullar (ýa-da kitaphanalar USES), 2) belgiler (LABEL), 3)Konstantalar (hemişelikler - CONST), 4) Kysymlar (TYPE), 5) üytgeýjiler (näbelliler - VAR), 6) proseduralar (PROCEDURE), funksiýalar (FUNCTION) we 7) operatorlar bölümi (BEGIN we END. aralygy). Bu bölümleriň iň soňkysyndan başgasy hökman hem däldir. Ýagny bölümler diňe zerur bolanda ulanylmalydyr. Iň ýonekeý paskalprogramma aşakdaky iki setirden ybaratdyr, ýone ol programma hiç bir işi ýerine ýetirýän däldir:

BEGIN

END.

Programmanyň sözbaşynda programnmanyň diňe ady görkezilýär we onuň diňe maglumat berijilik häsiýeti bardyr. Programmanyň USES bölüminde programmanyň işiniň dowamynda ulanylýan kitaphanalaryň (modullaryň) sanawy görkezilýändir. Mysal üçin

USES Crt, Graph;

beýan etme Crt we Graph modullaryny ulanylýandygyny aňladýar.

LABEL bilen başlanýan bölümde belgiler beýan edilýär. Belgi hökmünde alamatsyz bitin sanlar ýa-da harp bilen başlanýan islendik simwollaryň yzygiderligi ulanylýar.

CONST sözi bilen başlanýan bölümde programmada ulanylýan atlandyrylan hemişelikler beýan edilýär. TYPE sözi bilen başlanýan bölümde programmada kesgitlenýän täze kysymlar beýan edilýär.

VAR sözi bilen başlanýan bölümde üýtgeýjiler beýan edilýärler.

Uýtgeýjiler bahalandyrylanda dakma(baha bermek) operatoryny ulanypdyk. Ýöne girizme operatoryny ulanmak amatlydyr.

Girizme we cykarma - kompýuteriň operatiw ýady bilen daşky maglumat göterijileriň (diskleriň) arasyndaky baglanşygy amala aşyrýar. Bu işler, adatca READ, READLN, WRITE, WRITELN

operatorlary bilen amala aşyrylýar. Ýöne ilki mysalyň üsti bilen işi ol operatorlary ulanmazdan gurnalyşlaryna seredeliň.

Goý A=2,5; X=7,3; K=-17,5; T=548 bolanda Y=AX^2+KX-T ululygy hasaplamak talap edilsin. Meseläni çözmýän programmanyň bölegi aşakdaky ýalydyr:

**CONST**  $A=2.5$ ;  $X=7.3$ :  $K=-17.5$ ;  $T=548$ : ... BEGIN  $Y:=A*X*X+K*X-T;$  ... END.

...

...

...

Ýöne bu usul hasaplamaly ululygy onuň düzümindäkileriň dürli bahalarynda hasaplamaga mümkünçilik bermeýär. Şonuň üçin aşakdaky usuly ulanyp bolar:

```
 VAR A,X,K,T,Y:REAL;
BEGIN
A:=2.5;
X:=7.3;
K:=-17.5;
T:=548:
Y:=A*X*X+K*X-T; ... END.
```
Ýöne başga bahalarda Y hasaplanmaly bolsa her gezek programmanyň tekstini üýtgedip durmalydyr. Şonun üçin iň amatly usul üýtgeýjileriň bahalaryny READ ýa-da READLN operatorlary bilen klawiýaturadan girizmekdir.

 VAR A,X,K,T,Y:REAL; BEGIN ... READ(A,X,K,T);  $Y:=A*X*X+K*X-T; ...$ END.

READ operatory ýerine ýetende ondaky üýtgeýjiler bahalandyrylýança programmanyň ýerine ýetirilşi togtadylýar. Ol bahalar boşluk bilen çäklendirilip girizilmelidir.

 Mysaldaky READ operatoryny READ(A,X);READ(K,T) görnüşinde hem ýazyp bolýar. Eger hakyky ýa-da bitin sanlar girizilse, onda olary boşluk bilen çäklendirmelidir. Eger simwol ululyklar bolsa, onda hiç-hili çäklendirmeler ulanylmaly däldir. Eger READLN operator ulanylsa, onda indiki okaljak sanlar ýa-da simwollar indiki setirden alynmalydygyny aňladýar.

 Ululyklaryň bahalaryny çykarmaklyk (ekrana çap etmeklik) WRITE, WRITELN operatorlary bilen amala aşyrylýar. Olaryň umumy görnüşi aşakdaky ýalydyr:

WRITE(V1[:W1[:D1]],...,VN[:WN[:DN]]);

WRITELN(V1[:W1[:D1]],...,VN[:WN[:DN]]);

Bu ýerde we indiden beýläk kwadrat ýaýlarda hökmany däl zatlar goýuljakdyr. Şonlukda V1,V2,.. bahalary çykarylmaly ululyklar, W1,W2,..-ol bahalara berilýän ýerleriň(orunlaryň) sany, D1,D2,.. bolsa ol bahalaryň drob böleklerine berilýän ýerleriň sany. Eger WRITELN ulanylsa, onda bahalar çykarylyp, indiki çykaryljaklaryň indiki setirden başlanmalydygyny aňladýar.

 Bu operatorlar bilen simwol ululyklar çykarylsa, onda olaryň hersi üçin bir orun berilýär. Eger bulew kysymly ululyklar çykarylsa TRUE ýa-da FALSE sözleri cap ediler.

### **7. Paskalda şertli operatorlar.**

 Şertli operatorlar iki amalyň birini saýlamaklyga mümkinçilik berýär. Saýlaw bolsa programmanyň ýerine ýetirilýän döwründe amala aşyrylýar. Bu operatoryň iki görnüşi bardyr:

```
 1) IF B THEN S1;
 2) IF B THEN S1 ELSE S2;
```
bu ýerde B käbir bulew kysymly anlatma(şert), S1,S2 bolsa käbir operatorlar. Olar BEGIN END sözleriň içinde topar düzüp hem bilerler. Şeýle operatorlara düzme operatory hem diýilýär.

 Birinji görnüşli operatorlar üçin: Ilki B aňlatmanyn bahasy hasaplanýar. Eger ol TRUE baha deň bolsa, onda S1 operator ýerine ýetirilýär, tersine bolanda indiki (nokatly oturdan soňky) operator ýerine ýetirilýär. Ikinji görnüşli operatorda bolsa tersine bolanda S2 operator ýerine ýetirilýändir. Mysal 1) ...

```
IF X > Y THEN X := 5.1 ELSE Y := 0.0;
```
2) ...

...

```
 IF A<0 THEN BEGIN X:=5;Y:=23 END
ELSE BEGIN X:=0:Y:=0 END:
 ...
```
Şertli operatorda S1 ýa-da S2 operatorlar hökmünde ýene-de şertli operatorlary ulanyp bolýar. Ýagny:

1) IF B1 THEN IF B2 THEN S11

- 2) IF B1 THEN IF B2 THEN S11 ELSE S12
- 3) IF B1 THEN BEGIN IF B2 THEN S11 END ELSE S2

Mysallara seredeliň:

1. Goý berlen x üçin

 $x^2$  eger  $x>0$ 

$$
y_{\overline{a}}
$$

x 3 tersine bolanda

funksiýanyň bahasyny hasaplamak talap edilsin. Onda bu işi ýerine ýetirýän operatorlar aşakdakylardyr:

. . . if  $x>0$  then  $y:=\text{sar}(x)$  else  $y:=x*\text{sar}(x)$ :

2. Goý berlen x üçin

. . .

 $x^2$  eger  $x \le 0$  $y= 1/x$  eger  $x>0$  we  $x \le 1$  $x^3$  tersine bolanda

funksiýanyň bahasyny hasaplamak talap edilsin. Onda bu işi ýerine ýetirýän operatorlar aşakdakylardyr:

if  $x \leq 0$  then y:=sqr(x) else if  $x \leq 1$  then else

$$
y:=x*\sqrt{sqr(x)};
$$

Egerde THEN ýa-da ELSE sözlerinden soňra birnäçe operatorlary ýerine ýetirmeli bolsa, onda ol operatorlary operator ýaýlarynyň içine, ýagny BEGIN we END sözleriniň içine almalydyr. Şonlukda düzme operatory emele gelýändir. Mysallara seredeliň:

1) if  $x < 0$  then begin y:=x;  $z = 4 \times x$  end;

2) if  $x>0$  then  $y:=x+2$  else begin  $y:=x;z=sqr(x)*x$  end;

3) if b then begin  $y:=x:z:=x$  end else

begin  $y:=-x;z=-x$  end;

Şertli operatorlarda çylşyrymly şertleri hem ulanyp bolýar. Onuň üçin and, or, not bulew amallaryny peýdalanyp çylşyrymly şertleri düzmelidir. Mysallara seredeliň:

1) if  $(x<0)$  and  $(y>1)$  then  $z:=x+y$ ;

2) if  $(x<10)$  or  $(y>12)$  then z:=sqr(x+y);

3) if not  $(x<19)$  then begin y:=x+2; z=12-y end;

Kä halatlarda paskalprogrammadaky operatorlaryň ýerine ýetiriliş tertibini üýtgetmek zerurlygy hem ýüze çykýar. Onuň üçin şertsiz geçiş operatory ulanylýar. Bu operatoryň umumy görnüşi aşakdaky ýalydyr:

GOTO belgi;

Bu ýerde belgi paskalprogrammanyň belgiler (LABEL) bölüminde beýan edilmelidir.

Bu operator dolandyrmany belgilenen operatora geçirýär. Belgi bilen operator iki nokat (:) bilen çäklenmelidir. Mysala seredeliň:

```
. . .
CONST 1, belg1_1;
. . .
BEGIN
. . . 
goto 1;
. . . 
goto belgi_1;
. . .
1: 
. . .
belgi_1:
```
Eger-de GOTO operatory ulanylýan bolsa, onda paskalprogrammada belgi beýan edilen bolmalydyr we ol belgi bilen käbir operator bellenen bolmalydyr. Aşakdaky mysala garalyň

Label 1; var x:Integer; begin  $x:=10$ ; goto 1;  $x:=20$ : 1: writeln $(x)$ ; end.

Bu programma ýerine ýetirilende ekrana 10 san (x ululygyň bahasy) san çap ediler. x ululygyň bahasy 20-ä üytgedilýän hem bolsa ol operator ýerine ýetirilmeýändir. Sebäbi goto 1; operatory onuň üstünden aýlanyp geçmäge mejbur edýär.

#### **8. Paskalda gaýtalama operatorlary.**

 Köp meseleler kompýuterde çözulende birnäçe amallary gaýtalap ýerine ýetirmek gerek bolýar. Şeýle işleri gaýtalama operatorlarynyň kömegi bilen amala aşyrýarlar. Gaýtalama operatorlary üç görnüşli bolýarlar:

1) Parametrli gaýtalama operatory;

2)Öň şertli gaýtalama operatory;

3)Soň şertli gaýtalama operatory.

Birinji görnüşli operatoryn iki kysymy bardyr:

FOR P:=NV TO KV DO S;

we

FOR P:=KV DOWNTO NV DO S;

bu ýerde P-üýtgeyji-parametr, NV,KV-käbir aňlatmalar, S-käbir operator. Şonlukda parametr hökmünde üýtgeýji ulanylýar. parametriň we aňlatmalaryň kysymlary özara gabat gelmelidir. Kysymlar islendik bolup bilýän däldirler. Olar diňe bitin, simwol, sanalýan hem-de çäklenen kysymlar bolup bilýändirler. Bu operator ýerine ýetirilende P parametriň bahasy NV aňlatmanyň bahasyna deňlenýär. Eger P<=KV bolsa S operator ýerine ýetirilýär. Soňra P parametriň bahasy bir baha artdyrylýar (P=Succ(P)) hem-de P<=KV şert gaýtadan barlanýar. Eger şert entek çyn bolsa, onda S operator gaýtadan ýerine ýetirilýär. Soňra ýene-de P parametriň bahasy artdyrylýar we bu iş tä P>KV bolýança gaýtalanyp ýerine ýetirilýär. Operatoryň Ikinji görnüşinde P>=KV şert barlanýar. Eger şert çyn bolsa S operator gaýtalanyp ýerine ýetirilýär. Bu iş tä P<KV şert ýerine ýetýänçä gaýtalanýär. Ýöne her gezek P parametriň bahasy bir ululyk azaldylýar, ýagny P=PRED(P) ulanylýar. Mysallara seredelin:

VAR S,I:INTEGER; SIM:CHAR;L:BOOLEAN;

 ... {1} S:=0;FOR I:=5 TO 7 DO S:=S+1;

- ${2}$  S:=0:FOR I:=10 DOWNTO 6 DO S:=S+1:
- ${3}$  S:=0;FOR SIM:='A' TO 'D' DO S:=S+1;
- ${4}$  S:=0;FOR L:=FALSE TO TRUE DO S:=S+1;

Egerde birnäçe operatorlary gaýtalap ýerine ýetirmeli bolsa, onda ol operatorlary düzme operatory görnüşinde beýan etmelidir, ýagny BEGIN we END sözleriniň içine almalydyr. Mysala seredeliň

 ... FOR K:=10 TO 13 DO **BEGIN**  $L:=K*K;WRITELN(T=';L:3)$ END;

Öň şertli gaýtalama operatorynyň görnüşi aşakdaky ýalydyr:

# WHILE B DO S

Bu ýerde B hökmünde şert, ýagny bahasy TRUE ýa-da FALSE bolan aňlatma ulanylýar, S bolsa islendik operatordyr.

Bu operator ýerine ýetirilende ilki B şert barlanýar. Eger ol TRUE baha deň bolsa, onda S operator ýerine ýetirilýär. Soňra ýene-de B şert barlanýar. Eger ol ýene-de TRUE bolsa, onda S operator gaýtadan ýerine ýetirilýär. Umuman S operator tä B sert ýalan bolýança gaýtalanyp ýerine ýetirilýändir. S operator hökmany düzme operatory bolmalydyr we onuň içinde şert üytgedilmelidir. Sebäbi şert

üýtgemedik halatynda S operator ýa hiç-haçan ýerine ýetirilmeýär, ýa-da bolmasa tükeniksiz gezek ýerine ýetirilýär.

Mysallara seredeliň:

1) Gaýtalanma ýerine ýetirilmeýän haly:

PROGRAM MYSAL\_1; BEGIN WHILE FALSE DO WRITELN('ABCD'); END.

2) Gaýtalanma tükeniksiz köp ýerine ýetirilýän haly:

PROGRAM MYSAL\_2; BEGIN WHILE TRUE DO WRITELN('ABCD'); END.

3) Gaýtalanma tükenikli sanly ýerine ýetirilýän haly:

```
 PROGRAM TEST;
 VAR K:INTEGER;
BEGIN
K:=0:
 WHILE K<=10 DO
         BEGIN
              K:=K+2; WRITELN('ABCD')
         END
```
END.

Soň şertli gaýtalanma operatory gaýtalanma şertini soň barlaýar, ýagny gaýtalanmaly operatorlar iň bolmanda bir gezek ýerine ýetirilýändirler. Bu operatoryn umumy gornusi asakdaky yalydyr:

REPEAT

 $S1:S2:S3:...$ 

UNTIL B;

Bu ýerde hem S1, S2, S3, . . . -gaýtalanýan operatorlar, B bolsa şert.

Bu operatoryň ýene-de bir aýratynlygy gaýtalanmalar B şert ýalan bolanda amala aşyrylýandygyndadyr.

Mysal

 PROGRAM TEST; VAR K:INTEGER; BEGIN K:=0; REPEAT K:=K+2; WRITELN('ABCD') UNTIL K>10 END.

Aşakdaky meseläni gaýtalanmaly operatorlaryň ähli görnüşlerini ulanyp çözeliň.

Mesele. Berlen natural N üçin S=1+2+…+N jemi hasaplamaly bolsun.

```
PROGRAM mesele 1 usul;
 VAR N,S:INTEGER;
BEGIN
         READLN(N); S:=0;FOR I=1 TO N DO S:=S+I;
         WRITELN('S=',S);
```
 END. PROGRAM mesele\_2\_usul; VAR N,S:INTEGER; **BEGIN**  $READLN(N); S:=0;$ FOR  $I=N$  DOWNTO 1 DO  $S:=S+I$ :  $WRITELN(S=',S);$  END. PROGRAM mesele\_3\_usul; VAR N,S:INTEGER; BEGIN  $READLN(N); S:=0;$ WHILE I<=N DO BEGIN S:=S+I;I:=I+1 END; WRITELN('S=',S); END. PROGRAM mesele\_3\_usul; VAR N,S:INTEGER; **BEGIN**  $READLN(N); S:=0;$ REPEAT S:=S+I;I:=I+1 UNTIL I>N; WRITELN('S=',S); END.

#### **9. Paskalda proseduralar we funksiýalar.**

Turbo Paskalda programma düzülende programmanyň köp gaýtalanýan böleklerini aýratyn bir at bilen belgiläp bolýar, şonuň ýaly hem köp gaýtalanýan aňlatmalary hem at bilen belgiläp bolýar. Bu işler prsedura we funksiýa serişdeleriniň kömegi bilen gurnalýar. Proseduralar we funksiýalar paskal programmanyň başynda ýörüte düzgüne laýyklykda beýan edilmelidir. Proseduranyň beýanynyň umumy görnüşi aşakdaky ýalydyr:

PROSEDURE proseduranyň ady(baha\_parametr: kysym;

baha\_parametr: kysym;

var üytgeýji parametr: kysym; var üytgeýji parametr: kysym; . . . . . . . . . . . . .);

LABEL prosedurada ulanylýan belgiler; CONST prosedurada ulanylýan hemiselikler: TYPE prosedurada\_ulanylýan\_kysymlar; VAR prosedurada\_ulanylýan\_üýtgeýjiler; **BEGIN** 

. . . . . . . . . . .

proseduranyň\_operatorlar\_bölümi END;

Bu beýan etmeden görnüşi ýaly, proseduranyň esasy programmadan bir tapawudy diňe ol PROGRAM sözi bilen däl-de, eýsem PROSEDURE sözi bilen başlanýanlygyndadyr. Şeýle hem proseduralarda baha we üýtgeýji parametrler ulanylyp bilner. Bu parametrler hökmünde harplarr bilen başlanýan islendik simwollaryň yzygiderligi ulanylyp bilner. Baha parametrleri bilen üytgeýji parametrleriň tapawudy olaryň soňkylarynyň bahalarynyň prosedura ýerine ýetirilenden soňra saklanýanlygyndan ybaratdyr.

Prosedura esasy programmada ulanylanda onuň ady we ýaýyň içinde görkezilen argumentleri görkezilmelidir. Şonda her bir parametrine degişli argumentiň bahasy goýulýar we proseduranyň

operatorlary ýerine ýetirilýär. Alynýan netijeler diňe üýtgeýji parametrleriň üsti bilen kesgitlenýär. Şonuň üçin üytgeýji parametrlere degişli edilýän argumentler hökmünde üytgeýjiler ulanylmalydyr. Şeýle hem ähli parametrleriň we argumentleriň kysymlary biri-birlerine hökmany gabat gelmelidirler.

Funksiýalaryň beýan edilşi hem proseduralaryňky ýalydyr. FUNCTION funksiýanyň ady(baha\_parametr: kysym; baha\_parametr: kysym; . . . . . . . . . . . var üytgeýji parametr: kysym; var üytgeýji parametr: kysym; . . . . . . . . . .):kysym; LABEL funksiýada ulanylýan belgiler; CONST funksiýada\_ulanylýan\_hemişelikler; TYPE funksiýada\_ulanylýan\_kysymlar; VAR funksiýada\_ulanylýan\_üýtgeýjiler; BEGIN funksiýanyň\_operatorlar\_bölümi funksiýanyň\_ady:aňlatma;

END;

Funksiýanyn beýanynyň esasy aýratynlygy onda kysym ulanylýandyr we onuň operatorlar bölüminde funksiýanyň adyna baha berilýändigindedir. Funksiýanyň parametrleriniň manysy proseduradaky ýalydyr, ýone adatça olarda üýtgeýji parametrler ulanylýan däldir. Şeýle hem funksiýalar diňe bir ululygy hasaplamaga, proseduralar bolsa köp ululyklary hasaplamaga mümkünçilik berýändirler.

Mesalä garalyň. Goý N=10, N=20, N=30 sanlar üçin S=1+2+3+…+N jemi hasaplamak talap edilsin.

Bu meseläni prosedura we funksiýa ulanman çözeliň:

```
PROGRAM MESELE;
VAR I,S:INTEGER;
BEGIN
     S:=0:
     FOR I:=1 TO 10 DO S:=S+I:
     WRITELN(S);
     S:=0;
     FOR I:=1 TO 20 DO S:=S+I;
     WRITELN(S);
     S:=0:
     FOR I:=1 TO 30 DO S:=S+I;
     WRITELN(S):
```
END.

Görşümiz ýaly birnäce operatorlar gaýtalanyp ýerine ýetirilýändirler. Indi meseläni funksiýa ulanyp çözeliň:

```
PROGRAM MESELE;
FUNCTION SUMMA(N:INTEGER):INTEGER;
VAR I,S:INTEGER;
BEGIN
     S:=0:
     FOR I:=1 TO N DO S:=S+I;
     SIIMMA:=SEND;
BEGIN
```
WRITELN(SUMMA(10)); WRITELN(SUMMA(20)); WRITELN(SUMMA(30)); END.

Indi bolsa meseläni prosedura ulanyp çözeliň:

```
PROGRAM MESELE;
VAR S1,S2,S3:INTEGER;
PROSEDURE SUMMA(N1,N2,N3:INTEGER,VAR S1,S2,S3:INTEGER);
VAR I:INTEGER;
BEGIN
      S1:=0;S2:=0;S3:=0FOR I:=1 TO N DO
     BEGIN
            IF I \leq N1 THEN S1:=S1+I:
            IF I \leq N2 THEN S2:=S2+I:
            IF I \leq N3 THEN S3:=S3+I:
      END;
END;
BEGIN
      SUMMA(10,20,30,S1,S2,S3);
      WRITELN(S1,S2,S3)
END.
```
Bu programmalardan görnüşi ýaly proseduralar we funksiýalar programmanyň gysga we düşnükli bolmagyna ýardam edýär.

### **10. Paskalda massiwler we ýazgylar.**

Turbo Paskalda programma düzülende ulanylýan her bir üytgeýjide ýa-da atlandyrylan hemişelikde diňe bir ululygy saklap bolýardy, ýagny bir atda diňe bir ululyk saklanýardy. Emma kä halatlarda bir atda birnäce ululyklary saklamak zerurlygy hem ýüze çykýar. Bu iş massiwleriň ýa-da indeksli ululyklaryň kömegi bilen amala aşyrylar. Şeýle ululyklaryň beýan edlşiniň umumy görnüşi aşakdaky ýalydyr:

VAR

massiwiň\_ady:ARRAY[indeksiň\_kysymy] OF kysym;

Bu ýerde massiwiň ady hökmünde adaty at, ýagny harp bilen başlanýan islendik simwollaryň yzygiderligi ulanylýar, indeksiň kysymy hökmünde diňe sanalýan ýa-da çäklenen kysym ulanylyp bilner, massiwiň kysymy hökmünde bolsa islendik kysym, şol sanda massiw kysymy hem ulanylyp bilner. Eger şeýle edilende köp ölçegli massiw (matrisa) hem diýilýär. Mysallara garalyň:

VAR

a:ARRAY[1..10] of real; b,c:ARRAY['a'..'d'] of boolean; a1:ARRAY[hepde] of real; c1:ARRAy[aylar] of massiw;

Bu mysallarda hepde we massiw atly kysymlar başda programmanyň kysymlar bölüminde beýan edilen bolmalydyr. Şeýle hem hepde atly kysym sanalýan ýa-da çäklenen bolmalydyr.

Massiw programmanyň kysymlar bölüminde beýan edilip bilner we ol kysymlara degişli bolan islendik üýtgeýji öz gezeginde massiw hem bolup biler. Mysala seredeliň

TYPE

```
massiw 1=array[1..100] of integer;
massiw 2=array[1..100] of real;
massiw 3=array[1..100] of boolean;
```
VAR

a,b:massiw\_1; c,d:massiw\_2; e,f,g,h:massiw\_3;

Massiwler programmada ulanylanda ilki onuň ady ýazylýa we soňra inedördül ýaýlaryň içinde onuň indeksleri görkezilýär. Mysal üçin a[1], b[50] we ş.m.

Massiwlerde köp indeksler hem bolup bilwer. Mysala seredeliň

VAR z:ARRAY[1..10,1..100] OF REAL;

Bu beýan etme z atly ikiindeksli massiwi kesgitleýär. Ol indeksleriň çägi inedördül ýaýlarda görkezilendir. Şonuň üçin z[1,1], z[1,2],...,z[1,100],z[2,1],...,z[10,100] ululyklar ulanylyp bilner. Massiwler bahalandyrylanda gaýtalama operatorlaryndan peýdalanmak amatlydyr.

Massiwleri ulanyp aşakdaky meseleleri çözeliň.

Mesele1. Natural N san we  $X_1, X_2, ..., X_N$  hakyky sanlar berlen. Hakyky sanlaryň iň ulusyny we iň kcisini hem-de olaryň jemini tapmaly.

Çözülişi. PROGRAM mesele\_massiw; VAR N,I:INTEGER; X:ARRAY[1..100] OF REAL; S,XMIN,XMAX:REAL; BEGIN WRITE( $N=?$ ); READLN(N); FOR I:=1 TO N **BEGIN** WRITE $(X[[,],])=?$  ');  $READLN(X[I])$ END;  $XMLN:=X[1];$  $XMAX:=X[1]$ ; FOR I:=2 TO N DO BEGIN IF X[I]<XMIN THEN XMIN:=X[I]; IF X[I]>XMAX THEN XMAX:=X[I]; END; S:=XMIN+XMAX; WRITELN('XMIN=',XMIN:10:2); WRITELN('XMAX=',XMAX:10:2); WRITELN('S=',S:10:2); END. Mesele2. Natural N, M sanlar we  $X_{11}$ ,  $X_{12}$ ,  $X_{1M}$  $X_{21}, X_{22}, \ldots, X_{2M}$  ……………………………………………………  $X_{N1}, X_{N2},..., X_{NM}$ 

hakyky san matrisasy berlen bolsun. Hakyky sanlaryň jemini we iň ulusynyň duran setirini we sütünini tapmaly.

Çözülişi. PROGRAM mesele\_matrisa; VAR N,M,I,J,IMAX,JMAX:INTEGER; X:ARRAY[1..100,1..100] OF REAL; S,XMAX:REAL; BEGIN WRITE( $N=?$ ); READLN(N); WRITE( $M=?$ ); READLN(M); FOR I:=1 TO N FOR J:=1 TO M DO BEGIN WRITE $(X[, ', ', ', ', J, ']=?$  ');  $READLN(X[I,J])$ END;  $XMAX:=X[1,1]$ ;  $IMAX:=1; JMAX:=1;$  $S:=0$ : FOR I:=1 TO N DO FOR J:=1 TO M DO BEGIN IF X[I,J]>XMAX THEN BEGIN XMAX:=X[I]; IMAX:=I;  $JMAX:=J$ END;  $S:=S+X[I,J];$ END WRITELN('XMAX=',XMAX:10:2); WRITELN('IMAX=',IMAX,'JMAX=',JMAX); WRITELN('S=',S:10:2);

END.

# **11. Delphi programmirleme serişdesiniň esaslary.**

 Borland Delphi bu programmirleme serişdesi bolup, onuň kömegi bilen Windows üçin dürli programmalary döredip bolýar. Delphiniň esasynda programmany çalt döretmek konsepsiýasy bolup, onda obýekte oriýentirlenen we wizual programmirleme tilsimatlary ulanylýandyr. Delp hi-niň esasy aýratynlyklary aşakdakylardan ybaratdyr:

- 1) Döretmäniň integrirlenen gurşawy(IDE-Integrated Devolepment Environment). Onuň kömegi bilen bir gurşawyň çäginde proýekt(programma) we proýektleriň toplumyny döredip bolýar. Şeýle hem proýektleri kompilirläp, testirläp hem bolýandyr.
- 2) Programmalary döretmegiň wizual tilsimaty. Onuň kömegi bilen adaty penjirede(formada) dürli komponentalary goýmak arkaly programmalar döredilýär. Şonlukda programmanyň teksti(kody) Delphi tarapyndan awtomatiki döredilýändir. Bu tilsimat ulanyjynyň kyn, möçberli işleri ýerine ýetirmekden azat edýär we ulanyjynyň ünsüni programmalaryň içki gurnalşyna bermekligine ýardam edýär.
- 3) Two Ways Tools tilsimaty bu tilsimat komponentler bilen işlemekligi ykjamlaşdyrýar. Ýagny Delphiniň kod redaktorynda üýtgeşmeler ýerine ýetirilse, onda komponentalarda hem ol üýtgeşmeler amala aşyrylar. Şeýle hem eger Delphiniň obýekt inspektorynda üýtgeşmeler edilse, olar kod redaktorynda derrew amala aşyrylar.
- 4) Delphiniň kitaphanasynda adaty komponentalaryň örän köpsanly sanawy saklanýandyr we olary programma döretmekde giňden peýdalanyp bolar.
- 5) Delphide maglumatlar binýatlary bilen işlemeklik üçin dürli serişdeleriň toplumy bardyr. Olaryň kömegi bilen ýönekeý maglumatlar binýatlaryny we müşderi-serwer kysymly maglumatlar toplumlaryny döredip bolýar.
- 6) 32-bitli kompilýator bolsa Delphiniň döredýän programmasyny kompilirleýär, ýagny exe-faýl döredýär. Şonuň ýaly-da DLL-kitaphanalaryny birikdirmekligi talap edýän çylşyrymly programmalary hem döredip bolýandyr.

Delphiniň esasy aýratynlyklaryna aşakdakylar girýär:

1) Doredilýän programmalar, esasan önümçilikde we biznesde ýüze çykýan meseleleri çözmeklige bagyşlanandyr. Olar bolsa maglumatlar binýatlaryny we olar esasynda talaplary we hasabatlary döretmeklik bilen baglanşyklydyr.

2) Programmalaryň özara kybapdaşlygy. Ýagny kompýuterleriň dürli kysymlary we şifrli, tekstli, grafiki we sesli maglumatlary işlemeklik bolansoň, olary utgaşykly işlemeklik Delphiniň esasy mümkünçilikleriniň biri bolup durýar. Delphiniň grafiki interfeýsi hem bardyr. Ol Microsoft Visual C++ we beýleki programmalarynyňka meňzeşdir. Delphiniň ýene bir oňat taraplarynyň biri - onda ösen kömek ulgamynyň barlygydyr. Onda kontekste-bagly sorag-jogap ulgamy köp maglumatlary özünde jemleýändir. Delphi obýekte-oriýentirlenen programmirlemä hem esaslanyp, köp funksional mümkünçilikleri bardyr. Delphide programmirleme dili hökmünde Object Paskal dili ulanylýandyr.

 Delphini kompýutere ýazmak, ýagny installýasiýa etmek üçin ýörüte kompakt diskdäki install.exe ýerine ýetirilýän faýly peýdalanmaly. Şonlukda Delphi Client/Server Suite Setup Launcher gepleşik penjiresini ulanmalydyr.

 Delphide dört sany penjireler bardyr: esasy penjire, forma proýektirleýji penjiresi, kod redaktory we obýekt inspektorydyr. Esasy penjire ekranyň ýokarsynda ýerleşip, ol mydama açyk bolmalydyr. Eger ol ýapylsa onda Delphiden çykylar. Ol penjirede esasy menýu, gurallar paneli we komponentler palitrasy ýerleşendir. Sözbaşy setirinde häzir açyk proýektiň ady görkezilýär. Adatça ol Project1 ada eýedir. Menýu setirinde komandalaryň toplumy ýerleşdirilen we olar programma döretmekde ulanylýar. Delphi açylanda komponentler palitrasynyň Standard sahypasy açylýar. Beýleki sahypalar manipulýator bilen açylyp bilner. Windows-daky her bir programmanyň öz penjiresi bolansoň, Delphi hem Form1 atly penjiräni awtomatiki açýar. Onda programma üçin zerur komponentleri goýmalydyr. Kod redaktory (Code Editor) penjiresiniň ady Unit1.pas bolup, ol Form1 penjiresi bilen berk baglanşyklydyr. Onuň aşaky böleginde ýagdaýy görkezýän setir ýerleşendir. Obýekt inspektory programma döredilende ulanylýar. Eger ol ýok bolsa, onda menýunyň "View", "Inspector Object" komandasyny ulanmaly ýa-da F11 klawişä basmak hem ýeterlik. Programma döretmek üçin aşakdaky işleri ýerine ýetirmeli: 1) Zerur komponentleri saýlamaly; 2) Komponentleriň daşky görnüşini we funksional häsiýetlerini kesgitlemeli;

3) Obýekt inspektorynyň penjiresiniň ekranda görkezilmegini üpjün etmeli; 4) Komponentleri formada goýmaly; 5) Obýekt inspektorynda häsiýetleri we işleme proseduralary kesgitlemeli. 6) Her bir proseduralaryň programma kodlaryny ýazmaly.

 Delphi taslamalary çalt döretmeklige mümkünçilik berýän häzirki zaman serişdesidir. Delphide işlenende ol barada onuň özünden kömek serişdeleri esasynda maglumatlary alyp bolýar. Onuň üçin F1 klawişesine basmak ýeterlikdir. Delphiniň esasy serişdesi hökmünde IDE (Integrated Development Environment) döretmäniň integririlenen serişdesini mysal hökmünde getirmek bolar. Delphi maksatnamasy ýerine ýetiriläýende IDE serişdesiniň penjireleri ýüze çykýar. Onda esasan dört sany penjireler bardyr: esasy penjire, forma penjiresi, kod redaktorynyň penjiresi we obýekt inspektorynyň penjiresi. Esasy penjire ekranyň ýokary başynda ýerleşip, ol mydama açyk ýagdaýda bolmalydyr. Eger esasy penjire ýapylsa, onda Delphide hem iş gutarýandyr. Esasy penjiräniň görnüşi aşakdaky şekilde görkezilendir:

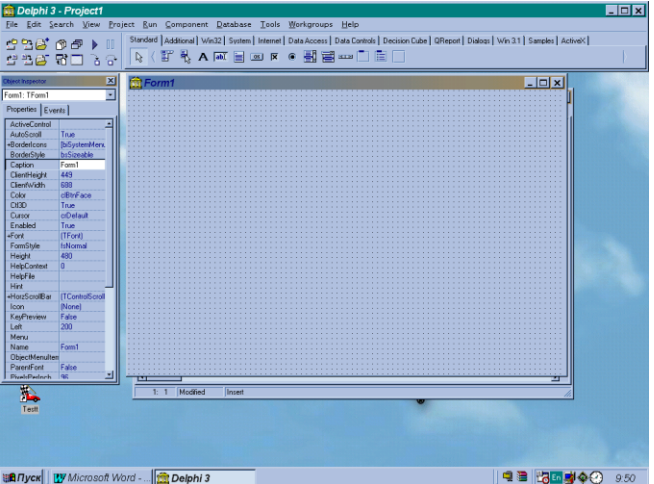

Esasy penjirede menýu setiri, gurallar panelleri (Standard, View, Debug we Custom) we komponentalar paneli saklanýandyr. Esasy penjiräniň ýagdaýy görkeziji setirinde şu wagt işjeň bolan taslamanyň ady görkezilýär, mysal üçin Project1 ýazgy bolup biler. Esasy penjire iki görnüşde bolaup biler:

1)taslama döredilýän;

2) taslama işe goýberilýän.

Soňky ýagdaýda taslamanyň adynyň ýanynda Running sözi hem görkeziler. Eger taslama işläp duran bolsa onda onuň penjiresini ýapmalydyr (Alt+F4 klawişleri). Menýu setirinde taslamany döretmekde we üýtgetmekde ulanylýan buýruklar (komandalar) görkezilýär. Menýu manipulýator ýada F10 klawişler bilen işjeňleşdirilýär, kursory dolandyrma klawişleri bilen saýlanýar hem-de Enter klawişesi bilen ýerine ýetirilýär.

 Gurallar panelinde köp ulanylýan menýu buýruklaryny manipulýator bilen ulanmaklyk amala aşyrylýar. Gurallardaky düwmeleri köpeldip, azaldyp bolýandyr. Onuň üçin Customize buýrugyny ulanmalydyr. Bu komandany açmak üçin manipulýatoryň görkezijisini bu paneliň üstüne eltmeli we sag düwmä basmaly. Komponentleriň palitrasy (sahypasy) taslama döredilende ulanylýan esasy serişdeleriň biridir. Olaryň içinde esasan-da vizual (görünýän) komponentalar köp ulanylýan serişdelerdir. Komponentalar palitrasy sahypalar bölünendir. Ilkinji bolup Standard sahypasy açyk ýagdaýda bolýandyr. Beýleki sahypalary açmak üçin manipulýatoryň görkezijisini eltip çep düwmäni basmak ýeterlikdir. Mysal üçin maglumatlar binýatlary (bazalary) bilen işlenende Data Access we Midas sahypalaryndaky komponentalary ulanmalydyr. Komponentalaryň adyny üytgedip bolar, öçürip bolar,

olaryň tertibini, sahypalaryny üýtgedip bolar. Onuň üçin Palette Prporties gepleşik penjiresiniň kömegi bilen ýerine ýetirip bolýar. Bu gepleşik penjiresi iki usulda açylyp bilner: 1) Maniopulýatoryň görkezijisini komponentler palitrasyna eltip sag düwmä basmak arkaly ýüze çykýan buýruklarda we 2) Menýunyň Component, Configure Palette buýruklary bilen. Komponentlary formanyň penjiresinde goýmaklygyň ýene-de bir serişdesi - View menýusyndan Component List buýrugyny ulanmaklyk bolup durýar. Şonda ulanylýan ähli komponentler elipbiý tertibinde sanawda görkezilýär.

 Delphiniň esasy dört penjireleriniň biri hem forma penjiresidir. Bu penjire ahyrky taslama bolan Windows penjiresidir. Bu penjiräniň adaty ady Form1 bolýandyr. Taslama dörediji taslamada ulanyljak her bir serişdäni bu forma penjiresinde goýmalydyr. Mysal üçin Forma penjiresinde komponentalar palitrasynyň Standard sahypasyndaky Label, Edit we CheckBox komponentalary goýup bolar. Label komponentasy adaty tekst ýazgylary formada ýerleşdirmekde ulanylýar. Edit komponentasy formada maglumat girizmekde ulanylýar, CheckBox komponentasy bolsa ýa çyn ýa-da ýalan bolan maglumatlary girizmekde peýdalanylýar.

#### **12. Delphide kod redaktirleme penjiresi.**

 Kod redaktirleme penjiresi (Code Editor) Delphide esasy dört penjireleriň biridir. Onuň penjiresiniň Unit1.pas sözbaşy bardyr we bu penjire forma penjiresiniň arkasynda saklanýandyr. Kod penjiresi bilen forma penjiresi özara jebis baglydyrlar. Aşakda kod redaktorynyň mysaly mazmuny görkezilendir: unit Unit1;

```
 interface
 uses
  Windows,Messages,SysUtils, Classes, Graphics, Controls, Forms,
  Dialogs;
 type
 TForm1 = class(TForm) private
  {Private declarations}
  public
  {Public declarations}
  end;
 var
  Form1:TForm1;
  implementation
 \{$R *.DFM\}
```

```
 end.
```
 Kod redaktorynyň penjiresinde birnäçe faýllar açylyp bilner. Faýlyň adyna manipulýator bilen basylyp, ony işjeňleşdirip bolar. Penjiräniň çep tarapynda kod ýolbelediniň penjiresi (Code Explorer) saklanýar. Ony ulanyp hem bir faýldan beýlekä geçip bolar. Kod redaktorynyň penjiresiniň aşagynda aşakdaky nmaglumatlar görkezilip bilner: 7:1 -kursotyň duran setir we sütün nomeri, Modified - soňky üýtgetmelerden soň ýatda saklanandygyny görkezýär, Insert -goýma iş režiminde işlenýändigini görkezýär. Kod redaktorynyň penjiresi hiç haçan boş däldir. Eger ol pejire ýapyk bolsa, onda File,Open buýruklary bilen ony açyp bolar. View, New, Edit Window buýruklary bilen kod redaktory penjiresiniň nusgasyny açyp bolar. Kod redaktorynyň penjiresinde kontekst menýusyny hem ulanyp bolar. Onuň üçin manipulýatoryň sag düwmesine basmak ýeterlikdir.

 Kod redaktorynda işlenende kod ýazmanyň kömekçisini (Code Insight) ulanmak amatlydyr. Bu serişdäniň 5 sany mümkünçilikleri bardyr:

1) kodyň dowamy (Code Completion),

- 2) Parametrleriň sanawy (Code Parameters);
- 3) Bahalary tiz bilmek (Tooltip Expression Evaluation);
- 4) Ýüze çykýan kömekçi (Tooltip Symbol Insight);
- 5) kod şablony(galyby) (Code Templates).

 Koduň bu kömekçi serişdelerini ulanmak üçin menýunyň Environment Options, Code Insight buýruklaryndan peýdalanmaly. Koduň dowamy serişdesi ulanylanda komponentanyň ýa-da häsiýetiň ady ýazylyp nokat basylanda we biraz garaşylanda ýüze çykyp biler. Ýa-da bolmasa ilkinji harp ýazylyp Ctrl+Boşluk klawişleri basylsa hem şeýle kömekçi ýüze çykyp biler. Kod şablonyny işjeňleşdirmek üçin Ctrl+J klawişlerine basmalydyr. Şonda şablonlaryň sanawy ýüze çykar. Parametrleriň sanawy metod

ýa-da operator ýazylyp bira garaşylanda ýüze çykyp biler. Bu usul köp argumentli proseduralary ulanylanda peýdalanmak amatlydyr. Bahalary tiz bilmek serişdesiniň kömegi bilen üýtgeýjileriň, aňlatmalaryň bahalaryny hasaplamak bolýar. Ýöne bu kömekçi serişdäni ulanmak üçin menýunyň Project Options, Compiler, Optimization opsiýasyny aýrymak maslahat berilýär. Bu kömekçi serişdesini ulanmak üçin kursory üytgeýjiniň ýa-da aňlatmanyň adynyň aşagynda goýmaly we biraz garaşmaly. Şonda şol ýerde baha görkeziler. Ýüze çykýan kömekçi serişdesini ulanmak üçin kursory ada eltseň peýda bolýar.

 Kod redaktorynyň başga-da köp mükünçilikleri bardyr. Mysal üçin manipulýator bilen tekst böleklerini (fragmentlerini) saýlap bolýar, ony başga ýere göçürip, geçirip bolýar. Göçürilende Ctrl klawişesini basyp saklap durmalydyr. Ondan başga-da tekst gözlegini ýerine ýetirip bolýar. Onuň üçin Search menýusyndan Find ýa-da Find in Files buýruklaryny peýdalanmaly.

 Delphiniň esasy penjireleriniň biri hem obýekt inspektorynyň penjiresidir. Egerde bu penjire ekranda ýok bolsa, onda menýunyň View, Object inspector komandalaryny ulanmak bolar. Bu penjiräniň kömegi bilen komponentleriň häsiýetleri görülýär we olaryň bahalary üýtgedilýär. Obýekt inspektorynyň penjiresini işjeňleşdirmek üçin F11 klawişäni basmak ýeterlikdir. Obýekt inspektorynyň penjiresi iki sahypadan ybaratdyr. Olaryň hersini atlaryna manipulýator bilen basyp işjeňleşdirip bolýar. Birinji sahypanyň ady Properties, ikinjisiniň ady bolsa Events -dir. Birinji sahypanyň çep sütüninde häsiýetleriň atlary, sag sütüninde bolsa häsiýetleriň bahalary görkezilýärler. Events sahypasynyň çep sütüninde komponentler bilen geçirilip bilinjek işler, sag tarapynda bolsa işleriň atlary (proseduralaryň atlary) görkezilýäler. Häsiýetleriň öň kesgitlenen bahalary bardyr. Ýöne ol bahalary üýtgedip hem bolýandyr. Üýtgetmäni programmalaýyn hem ýerine ýetirip bolýandyr. Events sahypanyň sag sütüni boşdur. Delphide awtomatiki hiç iş prosedurasy döredilýän däldir. Obýekt inspektorynyň penjiresindäki häsiýetleriň bahalaryny üýtgedeniňde nämeler bolýandygyna mysallary getireliň:

 Formanyň daş görnüşi Häsiýeti Bahasy Doly ekran režimi WindowState wsMaximized Üytgemeýän ölçegli BorderStyle bsSingle Diňe ýapmak düwmeli BorderIcon biMinimize we biMaximize=False

Delphide taslama (programma) düzülende aşakdaky işleri ýerine ýetirmeli:

1) Zerur komponentalary saýlap almaly;

2) Komponentalaryň daşky görnüşini we mümkünçiliklerini kesgitlemeli;

3) Ekranda obýekt inspektorynyň görnüp durmagyny gazanmaly;

4) Formada komponentleri goýmaly;

5) obýekt inspektorynda häsiýetleriň bahalaryny we işleriň ýerine ýetilişini kesgitlemeli;

6) Ýerine ýetirilýän işleriň programma kodlaryny ýazmaly.

 Delphide taslama bilen işlenende C ýa-da Paskal kompilýatorlaryndaky ýaly köp wagt sarp etmeklik zerurlygy ýokdur. Sebäbi Delphide baş forma öz-özünden döredilýär we onda işi şol bada başlap bolýar. Forma we modul penjirelerinden başga-da taslama faýly hem döredilýändir. Onuň kömegi bilen taslama girýän faýllary dolandyrmaklyk amala aşyrylýar. Taslama degişli bolan ähli faýllar Project Manager (taslama işewüri) penjiresinde görkezilýär. Bu penjiräni View, Project Manager buýruklary bilen açyp bolýar. Taslama

işewüriniň penjiresinde şu düwmeler bardyr: New - taslama täze moduly goşýar, Remove - taslama toparyndan taslamany aýyrýar, Activate - penjiredäki şaýlanan taslamany işjeňleşdirýär.

# **13. Delphide faýllary dolandyrma serişdesi.**

 Delphide proýektiň üstünde işlenende ulanyja taýýar maksatnama (programma, proyekt) hödürlenýändir. Bu programma Form1 atly bir penjireden ybarat bolup, onda Windows-penjiresine mahsus bolan ähli serişdeler, ýagny ulgam sanawynyň düwmesi, kiçeltme, ulaltma, ýapma düwmeleri we beýlekiler bardyr. Eger buýruk saýlawynyň Run, Run buýruklary ýerine ýetirilse ýa-da F9 düwmesi (klawise) basylsa, onda ol maksatnama işlener hem-de ýaýlyma (ekrana) onuň penjiresi çykar. Penjiräniň sozbaşysynda Form1 ýazylar. Ol sözüň çep ýanynda ulgam sanawynyň düwmesi bardyr. Manipulýator bilen ol duwme basylsa ýa-da Alt+boşluk düwmeler basylsa, Move, Size, Minimize, Maximize we Close buýruklarynyň sanawy görkeziler. Olar degisşlilikde penjiräniň ornuny üýtgedýär, penjiraniň ölçegini üýtgedýär, penjiräni nyşanjyga çenli kiçeldýär, penjiräni bütewi ýaýlyma çenli ulaldýar. Bilşimiz ýaly, maksatnamanyň her bir penjiresi we penjiredäki serişdeler üçin degisli paskalýazgysy (kody) bolmalydyr. Delphi paskal ýazgyny öz-özünden döredýändir.

 Delphi öz-özünden döredýän faýllaryna, mysal hökmünde modul faýlyny (unit1.dcu), proýekt faylyny (project.exe) we başgalary görkezmek bolar. Olar Delphi katalogynyň projects bölek katalogynda ýerleşdirilýär. Eger ol faýlary başga kataloglarda saklamak gerek bolsa Delphiniň Project Options gepleşik penjiresinden Directories/Conditionals sahypasynyň Output directory ýaýlasynda ol katalogy kesgitlemelidir. Soňda ýatda saklanýan her bir faýl şol kataloga ýerleşdiriler. Eger Delphiniň saýlawyndan File, Save ýa-da Save Project As hem-de Save Unit1 As buýruklaryny ýerine ýetirilse şol at bilen atlandyrylan gepleşik penjiresi peýda bolar we ol ýerde faýlyň ady kesgitlenmelidir. Eger zerurlyk ýüze çyksa şol penjirede katalogyň ady hem kesgitlenip bilner. Proýekt faýlynyň adyna dpr goşundysy dakylýandyr. Eger proýektler toparynyň faýlyny ýatda saklamaly bolsa, onda saýlawyň Save Project Group As buýruklaryny ulanmaly. Eger täze proýekt döretmeklige başlamaly bolsa, onda ony başdan File, Save Project As saýlaw buýrugy bilen ýatda saklamalydyr. Her bir proýekt üçin aýratyn katalog ulanylsa gowy bolýar. Sebäbi her bir proyektiň düzüminde birnäçe faýllar bolýandyr. Ol faýllary Delphi öz-özünden

döredýändir. Ol faýllara aşakdakylary mysal getirip bolar:

 1) Proýekt fayly. Täze proýektiň işinin başynda PROJECT.DPR faýly döredilýär. Onda Object Paskalda ýazylan esasy programmanyn kody saklanýar. Mysal:

 program Project; uses Forms, Unit1 in 'UNIT1.PAS' {Form1};  ${R^*res}$  begin Application.Initialize; Application.CreateForm(TForm1,Form); Application.Run end.

- Birinji setirde proýektiň ady görkezilýär;

- Uses operatory UNIT1.PAS-däki forma kodynyň ulanýandygyny aýdýar;

- \$R buýruk RES-faýla ýüzlenilýändigini görkezýär.

DPR faýllarynyň mazmunyny üýtgetmek maslahat berilmeýär.

 2) Proýektler toparynyň faýly. Bu faýl özara bagly proýektler ulanylanda döredilýär. Topara DLL we EXE kysymly faýllary goşup bolýandyr. Proýektler toparynyn faýllarynyň atlaryna BPG goşulýandyr.

 Mysal:  $VERSION = BWS.01$  !ifndef ROOT  $ROOT = $(MAKEDIR)$ . !endif  $MAKE = $(ROOT)\binom{}{make.exe - $(MAKEFLAGS) - f$*}$  $DCC = $(ROOT)\binom{dec32,exe \cdot $^{**}$}$  $BRCC = $(ROOT)\binom{bir}{brcc}$ ?2.exe  $$**$  PROJECT = Project1.exe Project2.exe ..................................

Bu faýllary hem özbaşdak üýtgetmek maslagat berilmeýär.

 3) PAS we DFM faýllary. Eger formany proýekte goşsak, onda iki görnüşli faýllar: UNIT1.pas we UNIT1.DFM faýllar döredilýär.

Mysal:

```
 unit Unit1.pas
 Interface
 uses
  SysUtils, Windows, Messages, Classes, Graphics, Controls,
  Forms, Dialogs;
 type
  TForm1=class(TForm)
  private
  .........
  public
  .........
  end;
 var
  Form1:TForm1;
  Implemantation
 { $R*.DFM} end.
```
 UNIT1.DFM faýly ikilik faýly bolsa-da, onuň mazmunyny görüp bolýar. Onuň üçin File, Open saýlaw(menyu) buýruklaryny ulanmaly. Mysal:

 object Form1:TForm; Left =  $333$ ;  $Top = 109$ :

Width  $= 300$ ; ........... end

 Bu faýllardan başga-da ätiýaç(resurs) faýlary (\*.RES), gurluş(konfigurasiýa) faýllary (\*.DOF, \*.DSK, \*.CFG ), reserw faýlary(~ -bilen belgilenýän) hem-de ulanyjy tarapyndan döredilýän faýllardyr.

# **14. Delphide menýu bilen işlemek.**

 Menýu setiri(buýruklar sanawy)Delphiniň esasy penjiresinde ýerleşýär we birnäçe buýruklary we bölek buýruklary saklaýar. Menýuny işjen etmek (aktiwleşdirmek) üçin oňa manipulýatoryň bilen başmak ýeterlikdir. Ýa-da bolmasa Alt, F10 düwmelere bassaň hem bolar. Işjeňliligi aýyrmak üçin Esc düwmesini basmaly. Kä halatlarda anyk menýu buýrugyny işjen etmek üçin Alt düwmesi bilen buýrugyň adynyň aşagy çyzylan harply düwmesini basmak ýeterlikdir. Mysal üçin Alt+F düwmeler "File" buýrugyny açar. Adatça her bir menýu buýrugynda birnäçe bölek buýruklar hem saklanýandyr. Olar hem adaty usulda ýerine ýetirilýändir. Käbir bölek buýruklary birnäçe düwmelerin kömegi bilen hem ýerine ýetirip bolýar. Mysal

üçin Ctrl+S duwmeleri "File", "Save" buýrugy bilen deňgüýçlidir. Indi bolsa menýu buýruklary barada durup geceliň:

 "File" menýu buýrugynda alty topar bölek buýruklar bardyr. Olar "New" -ýerine ýetende "New Item" penjiresi açylýar. Onuň kömegi bilen täze forma(galyp), proýekt nusgasy(şablon) we ş.m. döredilip bilner. Ýagny "New/Application" bilen täze proýekt döredilýär. "New/Form" bilen täze formanyň penjiresi açylýar. "New/Unit" bilen formasyz täze modul doredilýär. "New/Component" bilen "New/Component" penjiresi açylyp, onuň kömegi bilen şahsy komponent döredilip bilner. "New

Application" buýrugy täze proýekt we şonuň bilen bir hatarda PROJECT.DPR we UNIT1.PAS hem-de UNIT1.DFM faýllary döredilýär. "New Form" buýrugy bilen täze formany(galyby) proýekte goşup bolýar. "Open" buýrugy bilen faýl açyp bolýar. Ol faýllar PAS, BPG, DPR we DPK kysymlydyrlar. Eger kysym ýaýlasynda \*.dfm görkezilse, onda forma faýlynyň paskal kody açylar. "Open Project" buýrugy gepleşik penjiresini açýar we onuň kömegi bilen proýekt faýllary (DPR-faýllary) açylýar. "Reopen" buýrugy bilen golaýda ýapylan proýekt faýllarynyň atlarynyň sanawy görkezilip we zerur bolsa olar täzeden açylyp bilner. Eger haýsy-da bolsa bir faýl ýapylsa, onuň ady reopen sanawynyň ahyryna goşular. "Save" buýrugynyň kömegi bilen işjen faýllar öz hususy atlary bilen ýatda saklanyp bilner. Eger faýlyň ady öň dakylmadyk bolsa, onda ýörüte penjirede ol faýlyň adyny we onuň ýerleşýän katalogynyň adyny kesgitlemelidir. "Save As " buýrugy işjen faýly başga at bilen ýatda saklamaga mümkünçilik berýär. "Save Project As" buýrugy häzirki işlenilýän proýekti başga at bilen ýatda saklamaga mümkünçilik berýär. "Save All" buýrugy bilen proýekte dahylly hemme faýllary öz atlary bilen ýatda saklamaklyk bolup geçýär. "Close" buýrugy bilen işjen faýl ýapylýar. "Close All" -işjen proýekte degişli ähli faýllar ýapylýar. "Use Unit" buýrugy şol at bilen penjire açýar we ol penjirede işjeň bolan ähli açyk modullaryň sanawyny görkezýär. "Print" buýrugy bilen formanyň ýa-da moduldaky paskalprogrammanyň tekstini çap edip bolýar. "Exit" buýrugy bilen Delphiden çykmaklyk amala aşyrylýar.

 "Edit" menýu buýrugynda dört topar bölek buýruklar saklanýar. Olara aşakdakylar degişlidirler: "Undo, Undelete" -iň soňky ýerine ýetirilen amaly yzyna gaýtarýar. "Redo" -yzyna gaýtarylan işi gaýtadan dikeldýär. "Cut", "Copy", "Delete", "Paste" buýruklary adaty Windows amallaryny amala aşyrýar, ýagny "jübi-bufer" bilen işlemeklik bolup geçýär. "Select All" buýrugy bilen işjeň formadaky ähli komponentler saýlanýar(bellenýär). Bu iş olaryň ählisi üçin häsiýetleriniň üýtgetmeklik amala aşyrylýar. "Align to Grid" buýrugy bilen saýlanan komponentler koordinata gozenegine gonulenyar. "Bring to Font" we "Send to Back" buýruklary komponentleriň ýerleşişleri dolandyrylyp bilner. "Align" buýrugy Alignment penjiresini açýar we ondaky elementler bilen komponentleriň özara ýerleşişleri dolandyrylýar (No change- gönülemesiz, Left sides- çep tarapa gönüleme, Tops- ýokaryk gönüleme, Centers merkeze gönüleme, Right sides- saga gönüleme, Bottoms- aşak gönüleme, Space equally- deň aralyk goýulýar, Center to Window- penjiräniň merkezine getirilyar). "Size" buyrugy- sol at bilen penjire açýar we onda saýlanan komponentleriň beýikligi kesgitlenip bilner. "Scale" buýrugy bilen komponentleriň ululygy kesgitlenýär. "Tab Order" buýrugy şol at bilen penjire açýar we onuň kömegi bilen Tab düwmesi bilen haýsy komponentleriň öňürti, haýsysynyň bolsa soňundan saýlanmalydygy kesgitlenýär. "Creation Order" buýrugy hem şol at bilen penjire açýar we onda programma ýerine ýetirilende göze görünmeýän komponentleriň formada dörediliş yzygiderligi kesgitlenýär. "Lock Controls" formadaky komponentleriň ölçegleriniň üýtgedilmeli däldigini kesgitleýär. "Add To Interface" buýrugy ActivX serişdesinde ulanylýan funksiýalary we proseduralary kesgitlemekde peýdalanylýar.

 "Search" menýu buýrugy gözleg we çalyşma buýruklaryny saklaýar we özünde "Find", "Find in Files", "Replace" we "Search Again" we başgada birnäçe buýruklaryny özünde jemleýär. Olaryň kömegi bilen gözleg we çalyşma işleri amala aşyrylýar. Şonlukda ýörüte gepleşik penjireleri ýüze çykýandyr we olarda gözleg parametrleri kesgitlenmelifir. "Incremental Search" buýrugynda şol at bilen penjire açylar we kursor klawiýaturadan ýazylan tekstiň ornuna geçiriler. "Go To Line Number" buýrugynda görkezilen san belgili setire geçmeklik ýerine ýetirilýär. "Find Error" buýrugynda programmada ýüze çykan ýalňyşlygyn salgysyna geçip bolar. "Browse Symbol" buýrugy bilen programmadaky ol ýa-da başga identifikator(at) gözlenip bilner.

 "View" menýu buýrugy özünde dört topar buýruklary saklaýar. Olara aşakdakylar mysal bolup bilner. "Project Manager", "Object Inspector" we "Code Explorer" buýruklary degişlilikde proýekt menejeriniň, obýekt inspektorynyň we kod ýolbelediniň penjirelerini açýarlar. "Alignment Palette" buýrugy Edit, Align buýruklaryndaky ýaly işleri ýerine ýetirýär. "Browser" buýrugy şol at bilen penjiräni açýar we onuň kömegi bilen häzirki işlenilýän proýektiň ähli obýektlerini açyp görkezýär. "Component List" buýrugy şol at bilen penjire açýar we onuň kömegi bilen ähli adaty komponentleriň sanawy elipbiý tertibinde görkezilýär. Saýlanan komponent forma goýulyp bilner. "Window List" buýrugy ähli açyk penjireleriň atlarynyň sanawynyň şekillendirýär. "Debug Window" buýrugy özünde sekiz sany bölek buýrugy saklaýan sanawy alýar we olaryň kömegi proýekti kebşirlemeklik amala aşyrylýar. "Toggle Form/Unit" buýrugy forma we modul penjirelerinden biri-birine geçmekligi amala aşyrýar. "Unit" buýrugy proýektiň ähli modullarynyň sanawyny saklaýan penjiräni açýar. "Forms" buýrugy proýektiň ähli formalarynyň atlaryny saklaýan penjiräni açýar. "Type Library" buýrugy kysymlar kitaphanasyny üýtegetmek penjiresini açýar. "New Edit Window" buýrugy kod redaktorynyň täze nusgasyny doredýär. "Toolbars" buýrugy özünde bäş sany bölek buýruk saklaýan menýuny açýar we olaryň kömegi bilen esasy penjirelerde düwmelerini we gurallaryň görkezilmelidigi ýa-da ýoklugy kesgitlenýär.

#### **15. Delphide komponentler bilen islemek.**

 Delphide kompýuter maksatnamalary düzülende komponentalardan giňden peýdalanýarlar. Maksatnama düzmeklik, esasan formanyň penjiresinde zerur komponentalary goýmaklyga syrygýar. Formanyň özi hem komponentadyr. Ulanyjylar üçin bolsa komponenta- bu ekrandaky grafiki obýekt bolup, olaryň kömegi bilen programmada özara täsir amala aşyrylýar. Komponentalaryň palitrasy menýu setiriniň aşagynda ýerleşýär we oňa manipulýatoryň görkezijisi eltilse, onda komponentanyň ady peýda bolýar. Eger ähli komponentalaryň elipbiý boýunça sanawyny görmek gerek bolsa, onda menýunyň "View", "Component List" buýruklaryny ýerine ýetirmeli. Komponenta bilen işlenende işler aşakdaky tertipde amala aşyrylýar we şonda manipulyatordan peydalanylýar:

- 1. Gerekli komponenta saklanýan sahypany saýlamaly;
- 2. Formada goýmaklyk üçin zerur bolan komponentany saýlamaly;
- 3. Manipulýatoryň görkezijisini forma eltip, çep düwmä basmaly.

Eger formada şol bir komponentadan birnäçesini goýmak gerek bolsa, onda ilki shift klawişäni basyp saklap zerur komponentany saýlamaly. Soňra formada manipulýatoryn çep knopkasyna basyp, islendigiňçe komponentany goýup bolar.

 Delphi serişdesi ulanyja wizual we wizual däl komponentalary ulanmaklyga hem mümkünçilik berýändir. Wizual däl komponentalar maksatnama işlňn döwründe şekillenýärler ýa-da düýbünden şekillenmeýärler. Aşakdaky sanawda käbir komponentleriň elipbiý boýunça tertibi görkezilendir:

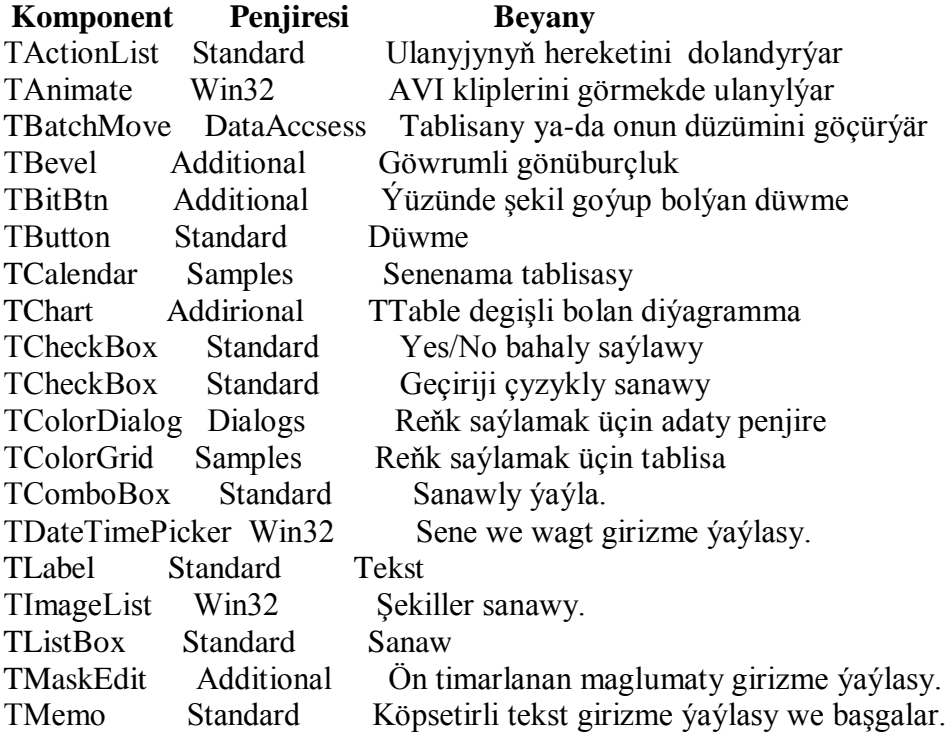

 Komponentalary formada başga ýerlere geçirip bolýar, göçürip bolýar, deňläp bolýar, olaryň ölçeglerini ulaldyp-kiçeldip bolýar, üýtgedip bolýar we häsiýetlerini üýtgedip bolýar. Ilki bilen komponentalaryň atlaryny özüne amatly atlar bilen çalyşmalydyr. Onuň üçin komponentanyň "Name" häsiýetinden peýdalanmalydyr. Formadaky komponentler bilen işlemek üçin bolsa, ony saýlamaly we adaty usullary ulanmaly. Komponent saýlananda oňa manipulýator bilen basmaly ýa-da bolmasa Tab klawişesini tä zerur komponent saylanýança basmaly. Birnäçe komponent saýlanmaly bolsa Ctrl klawişesi basylyp saklanyp, manipulýatoryň çep knopkasyny ulanmaly ýa-da Shift klawişesi basylyp saklanyp, indikileri saýlamaly. Komponentalary geçirmek, göçürmek, goýmak "Edit" menýusynyň

"Cut", "Copy", "Paste" buýruklaryny ulanmaly. Komponentleriň ölçeglerini üýtgetmek üçin "Masştabirleme markerlerini" ulanmalydyr. Formadaky saýlanan komponentany öçürmek ücin "Edit", "Delete" buýruklaryny ýerine ýetirmeli. Komponentalar bilen işlenende ulanylýan klawişwler:

 [Tab]-Komponenta saýlaýar;[shift+Tab]- Komponenta saýlaýar; [strelkalar]- Golaýdaky komponentany saýlamak; [Ctr+strelka] Komponentany başga ýere geçirmek; [Ctr+Shift+strelka] Komponetanyn ornuny çalyşmak. [Del] Komponentany öçürmek. [Esc] Komponentanyň saýlanşyny öçürmek. [F11] Obýekt Inspektoryna geçmek. [F12] Modula ýa-da forma geçmek. [Ctr+F12] "View Unit" menýusyna geçmek. [Shift+F12] "View Form" menýusyna geçmek.

#### **16. Delphide komponentleriň häsiýetleri.**

 Delphide ulanylýan her bir komponentanyň birnäçe häsiýetleri bardyr we şol häsiýetleri esasyndada ol komponentler bilen işlenýändir. Eger komponentleriň biri ýa-da birnäçesi saýlansa, onda inspektor obýektiniň penjiresinde onuň häsiýetleriniň sanawy hem-de her häsiýetiň bahasy görkeziler. Aşakda ähli komponentlere mahsus bolan häsiýetler görkezilendir:

 Name - komponentiň käbir adyny saklaýar. Ol at boýunça-da komponente ýüzlenmeklik amala aşyrylýar. Delphiniň her bir komponentine öz-özünden at dakylýandyr. Mysal üçin Label1, Label2 we ş.m. Atlarda uly we kiçi harplaryň tapawudy ýokdur. At hökmünde uzynlygy 256-a çenli simwollar ulanylýar. Birinji simwol harp ýada aşagyny çyzma(\_) simwoly bolmalydyr. Adyň düzüminde boşluk bolmaly däldir.

 Owner - häsiýetde komponente ýüzlenmäni saklanýar. Mysal üçin forma komponentdir. Eger forma öçürilse, onda forma degişli ähli komponentler hem öçürilýändir.

 ComponentCount - bu häsiýetiň kömegi bilen haýsy hem bolsa bir kopmonente degişli bolan komponentleriň sanyny hasaplap bolýar.

 Components - bu häsiýetiň kömegi bilen käbir komponente degişli bolan ähli komponentleriň sanawyny kesgitläp bolýar.

 ComponentIndex - bu häsiýetde özüniň degişli bolan komponentiniň Components häsiýetindäki indeksini saklanýar.

 Tag - häsiýeti erkin bitin sany ýa-da görkezijini saklamak üçin niýetlenendir. Adatça bu häsiýet komponent mahsus bolan bahalary saklamakda hem ulanylyp bilner.

 Icon - bu häsiýet arkaly haçan-da dokument nyşanjyga öwrülende nyşanjygyň nähili görnüşde bolmalydygy kesgitlenýär.

Title - bu hasiýet hem käbir teksti kesgitleýär. Ol tekst nyşanjygyň aşagyndan ýazylýandyr.

ExeName - bu häsiýet ýerine ýetirilýän maksatnamanyň adyny kesgitleýär.

MainForm - bu häsiýet maksatnamanyň esasy formasyny kesgitleýär.

Cursors - bu häsiýetde manipulýatoryň görkezijisiniň görnüşlerinin sanawy kesgitlenýär.

ActiveForm - bu häsiýetde häzirki wagtda işjeň bolan forma ýüzlenme saklanýar.

 PixelsPeInch - bu häsiýet bir dýuýmlik giňlikde näçe pikseller(nokatlar) saklanýandygyny kesgitleýär.

ActiveControl - häzirki döwürde işjeň bolan dolandyrma elemente ýüzlenme saklaýar.

 Caption - dolandyrma elementiniň tekstini saklaýar. Mysal üçin menýu punktynyň adyny saklap biler.

 Enabled - dolandyryjy element manipulýatoryň täsirine jogap bermelidigini ýa-da ýokdugyny kesgitleýär.

Parent - ol dolandyryjy elementi saklaýan başga dolandyryjy elemente ýüzlenmäni saklaýar.

Controls - dolandyryjy elemente garaşly ähli komponentleriň görkezijileriniň massiwini saklaýar.

CotrolCounts - bu dolandyryjy elemente garaşly ähli elementlerin sanyny kesgitleýär.

Align - elementiň özüni saklaýan elementiň içinde nähili saklanmalydygyny kesgitleýär.

Brush - dolandyryjy elementiň reňkini we reňklenşini kesgitleýär.

Cursor - dolandyryjy elementi görkezýän manipulýatoryň görkezijisiniň görnüşini kesgitleýär.

ClientHeight - dolandyryjy elementiň iş ýaýlasynyň piksellerdäki beýikligini kesgitleýär.

ClientWidth -dolandyryjy elementiň iş ýaýlasynyň piksellerdäky giňligini kesgitleýär.

 ClientOrigin - dolandyryjy elementiň iş ýaýlasynyň ýokarky çep burçunyň kordinatasyny görkezýär. ClientRect - dolandyryjy elementiniň ýa-da formanyň iş ýaýlasynyň ölçeglerini piksellerde görkezýär.

Height - dolandyryjy elementiň piksellerdäki beýikligini görkezýär.

Width - dolandyryjy elementiň piksellerdäki giňligini görkezýär.

Top - dolandyryjy elementiň iň ýokarky çep burçunyň (Y) kordinatasyny görkezýär.

Left - dolandyryjy elementiň çep gyrasynyň kordinatasyny görkezýär.

Visible - ol komponentiň ekranda şekillenmelidigini ýa-da ýokdugyny kesgitleýär.

 Showing - ol komponentanyň kompýuteriň ekranynda şekillenmelidigini ýa-da ýokdugyny kesgitleýär.

Handle - käbir dialog penjirelerinden bu komponentlere ýüzlenmek mümkünçiliklerini kesgitleýär.

TabOrder - bir komponentden beýleka [Tab] düwmesi bilen geçilendäki tertibi kesgitleýär.

 TabStop - dolandyryjy elementi [Tab] klawişesi bilen işjeňleşdirip bolmalydygyny ýa-da ýokdugyny kesgitleýär.

# **17. Delphi-de dolandyrma serişdeleri.**

Delphide TtbControl dolandyrma elementiniň kömegi bilen goýumlary(wkladki), TpageControl komponentasy bilen bolsa köpsahypaly formalary döretmeklik bolýar. Bu komponetalaryň häsiýetleriniň üstünde durup geçeliň.

TtabControl komponentasynyň häsiýetleri:

Tabs häsiýeti. prorerty Tabs:Tstring; Bu häsiýetde setirleriň sanawy, olarda bolsa goýumlaryň atlary (wkladkalar) saklanýarlar.

TabIndex häsiýeti. prorerty TabIndex:Integer; Bu häsiýetde käbir bitin sanlar saklanyp bilerler. Şonlukda ol san goýumlaryň tertip belgisini aňladýarlar. Egerde goýumlaryň haýsy hem bolsa biri saýlansa, onda bu häsiýetiň bahasy saýlanan goýumyň tertip belgisine deň bolar. TPageControl komponentasynyň häsiýetleri: ActivePage häsiýeti. prorerty ActivePage:TtabSheet; Bu häsiýet häzirki pursatda işjeň bolan sahypany görkezýär. Sahypany ilki görüner ýaly görnüşe getirip bolýar. Onuň ücin sahypanyň adyny bu häsiýetiň bahasy hökmünde ulanmak ýeterlikdir. Sahypalaryň atlary adatça TabSheet1, TabSheet2 we ş.m. görnüşlerde bolýar. Mysala seredeliň

procedure Tform1.ButtonClick(Sender:Tobject); begin

PageControl1.ActivePage:=TabSheet3;

end;

PageIndex häsiýeti. prorerty PageIndex:Integer; Bu häsiýetiň kömegi bilen häzirki seredilýän sahypanyň pozisiýasyny(ornuny, indeksini) kesgitläp bolýar. Birinji sahypanyň indeksi 0-a deň, ikinjisiniň indeksi 1 e deň we ş.m. Pages häsiýeti. prorerty Pages[Index:Integer]:TTabSheet; Bu häsiýetiň bahasy TpageControl komponentadaky ählisahypalar massiw(toplum) hökmünde saklanýar. Index parametriniň bahasy sahypanyň tertip belgisini görkezmekde ulanylýar. Mysala seredeliň:

procedure Tform1.Button1Click(Sender:Tobject);

begin

PageControl1.ActivePage:=PageControl1.Pages[2]; end;

TabVisible häsiýeti. prorerty TabVisible:Boolean; Bu häsiýetiň kömegi bilen TpageControl komponentdäky sahypa görkezilmelidigi ýa-da ýoklugy anyklanýar. Eger ol baha False bolsa, onda sahypa görkezilmez. HotTracke häsiýeti. prorerty HotTracke:Boolean; Bu häsiýetiň kömegi bilen goýumyň ady başga reňk bilen görkezilmelidigi ýa-da ýoklugy anyklanýar. MultiLine häsiýeti. prorerty MultiLine:Boolean; Bu häsiýetiň kömegi bilen goýumlaryň nähili ýerleşmelidigi anyklanýar. Eger onuň bahasy True bolsa, onda goýumlar köp bolanda iki setirde ýerleşdirilýärler. ScroolOpposite häsiýeti. prorerty ScrollOpposite:Boolean; Bu häsiýetiň kömegi bilen goýumlaryň orunlarynyň çalşylmalydygy ýada ýoklugy kesgitlenýär. TabHeight häsiýeti. prorerty TabHeight:Smallnt; Bu häsiýetiň kömegi bilen TtabControl elementiniň goýumynyň beýikligini kesgitläp bolýar. TabPosition häsiýeti. prorerty

TabPosition:TTabPosition; Bu häsiýetiň kömegi bilen TtabControl ýa-da TpageControl elementleriniň goýumlary penjiräniň aşagynda ýa-da ýokarsynda ýerleşmelidigi kesgitlenýär. TabWidth häsiýeti. prorerty TabWidth:Smallint; Bu häsiýetiň kömegi bilen TtabControl ýa-da TpageControl komponentalaryň piksellerdäki giňligi kesgitlenýär.

Delphide şahalar diýlip atlandyrylýan dolandyrma elementleri hem ulanylýar. Bu komponentanyň aşakdaky ýaly häsiýetleri bardyr: Images häsiýeti. prorerty Images:TImageList; Bu häsiýetiň kömegi bilen bu komponenta bilen bagly bolan şekilleriň haýsy sanawynyň ulanylýandygy kesgitlenýär. Items häsiýeti. prorerty Items:TTreeNodes; Bu häsiýetiň kömegi bilen şahanyň düwünleriniň massiwi (toplumy) kesgitlenýär. Mysal üçin sahanyň 4-nji düwünine ýüzlenmek gerek bolsa. (toplumy) kesgitlenýär. Mysal üçin şahanyň 4-nji düwünine ýüzlenmek gerek bolsa, MyNodes:=TreeView1.Items[4] operatoryny ulanmaly. SortType häsiýeti. prorerty SortType:TSortType; Bu häsiýetiň kömegi bilen şahanyň düwünleriniň tertiplenilmelidigi ýa-da ýoklugy anyklanýar. Onuň bahalary şulardyr: stNone - tertipleşme ýok, stData -tertipleşme Data obýekt üytgedilende amala aşyrylýar, stText - Caption häsiýet üýtgedilende tertipleşdirilýär, stBoth - islendik üytgetme bolanda tertipleşdirme amala aşyrylýar. TpoItem häsiýeti. prorerty TopItem:TreeNode; Bu häsiýetiň kömegi bilen şahanyň iň ýokarky ornundaky düwüni tapmak kesgitlenýär.

Panel dolandyrma elementinde ulanylýan häsiýetler. BevelInner häsiýeti. prorerty BevelInner:TPanelBevel; Bu häsiýetiň kömegi bilen paneliň görnüşlerini kesgitleýär. Mysal üçin onuň bahasy bvNone bolanda ramka(halka) ýok, bvLowered, bvRaised bolanda halkalar bar we olar dürli görnüşde görkezilýär. BevelOuter häsiýeti. prorerty BevelOuter:TPanelBevel; Bu häsiýetiň kömegi bilen paneliň daşky halkasynyň görnüşini kesgitläp bolýar. BorderWidth häsiýeti. prorerty BorderWidth:TBorderWidth; Bu häsiýetiň kömegi bilen paneliň içki we daşky halkasynyň arasyndaky uzaklygy kesgitläp bolýar. Locked häsiýeti. prorerty Locked:Boolean; Bu häsiýetiň kömegi bilen panel OLE serişdesi hökmünde ulanyp boljakdygy ýa-da ýoklugy kesgitlenýär.

Sözbaşy dolandyrma elementinde ulanylýan häsiýetler: Sections häsiýeti. prorerty Sections:THeaderSections; Bu häsiýetiň kömegi bilen sÖzbaşylaryň sanawy kesgitlenýär. AllowClick häsiýeti. prorerty AllowClick:Boolean; Bu häsiýetiň kömegi bilen sözbaşylar saýlanmalydygy ýa-da ýoklugy kesgitlenýär. MaxWidth häsiýeti. prorerty MaxWidth:Integer; Bu häsiýetiň kömegi bilen sözbaşynyň iň uly giňligi kesgitlenýär. MinWidth häsiýeti. prorerty MinWidth:Integer; Bu häsiýetiň kömegi bilen sözbaşynyň iň az giňligi kesgitlenýär. Width häsiýeti. prorerty Width:Integer; Bu häsiýetiň kömegi bilen sözbaşynyň giňligi kesgitlenýär.

### **18. Delphiniň sene serişdesi bilen işlemek.**

 Delphide seneler we wagtlar bilen işlemek üçin TdateTimePicker komponentasyny peýdalanmalydyr. Bu komponentasy Win32 sahypasynda ýerleşdirilendir. TDateTimePicker komponentasy ýönekeý kömekçi serişde bolup, onuň kömegi bilen seneleri we wagtlary girizip bolýar, ýa-da ýörüte knopkalary hem-de strelkalary peýdalanyp, olary üýtgetmekligi hem gurnap bolýar. Senäni üýtgetmekde kalendar penjirejigi hem ulanylyp bilner. TDateTimePicker komponenentasynyň aşakdaky ýaly häsiýetleri bardyr:

 1) Date häsiýeti. Ol häsiýetde ulanyjy tarapyndan girizilen sene saklanýandyr. Bu häsiýetiň bahasy üýtgedilmese, onda ol diňe şu günki senäni saklaýandyr.

 2) DateFormat häsiýeti. Bu hasiýetiň kömegi bilen kalendaryň komponentinde sene nähili şekillenmelidigi görkezilýär. Eger Kind häsiýetiniň bahasy dtkDate bahasyna deň bolmasa, onda DateFormat häsiýeti inkär edilýändir. DateFormat häsiýetiniň bahasy aşakdaky ýaly bolup biler:

a) dtLong - sene hepde güni, gg,aa,ýý görnüşde saklanýar. (Mysal: Thursday, 31, July 1997)

b) DtShort - senäni gg.aa.ýý görnüşde(mysal 31.07.97) saklaýar.

 3) DateMode häsiýeti bu häsiýet kalendar-komponentiň daşky görnüşini kesgitleýär. Eger Kind häsiýeti dtkDate baha deň bolmasa, onda bu häsiýet inkär edilýändir. DateMode häsiýetiniň bahalary aşakdaky ýaly bolup biler:

 a) dmComboBox -komponent sanawly ýaýla görnüşinde şekillendirilýär. Şonlukda ulanyjy sanawy açyp biler;

b) dmUpDown - Komponent sanaýjy görnüşinde şekillendirilýär;

 4) Kind häsiýeti -komponentanyň senänimi ýa-da wagty nähili şekillendirmelidigini kesgitleýär. Aşakda onuň alyp biljek bahalary görkezilendir:

a) dtkDate - komponent senäni saýlamak we girizmek üçin ulanylýar;

b) dtkTime - komponent wagty saýlamak we girizmek üçin ulanylýar;

 5) Time - bu häsiýetde ulanyjy tarapyndan girizilen wagt saklanýar. Ýöne Kind häsiýetiniň bahasy dtkTime -e deň bolmalydyr.

Delphide gurallar panelini we piktogrammalary döretmek üçin iki sany komponentler ulanyp bilner. Olar TToolBar we TCoolBar komponentleridir. Olaryň ikisi hem Win32 komponentler sahypasynda ýerleşdirilendir. TToolBar ýörüte knopkalar sanawyndan düzülip, olar gurallar panelini döretmekde peýdalanýar. TToolBar bolsa penjire elementlerini döretmekde peýdalanyp bilner. Bu panelde täze knopka döretmek üçin manipulýatoryň sag knopkasyny basmak bilen açylýan buýruk sanawyndan NewButton buýrugyny ýerine ýetirmeli. Eger NewSeparator buýrugy ulanylsa, onda knopkalary çäklendiriji peýda bolar. Olaryň aşakdaky ýaly häsiýetleri bardyr:

1) Style - bu häsiýet bilen knopkalaryň daşky görnüşleri funksional mümkünçilikleri kesgitleýär;

2) Grouped -ol häsiýet bilen goňşy knopkalar toparyny emele getirip bilner;

3) Flat - bu häsiýet gurallar paneliniň Windows-da şekillenisi ýaly şekillendirmekde peýdalanýar;

 4) ShowCaptions - bu häsiýet knopkalaryň ýazgylaryny şekillendirmelidigini ýa-da ýokdugyny görkezýär;

5) Control - dolandyrma elementiniň haýsysynyň şekillendirilmelidigini kesgitleýär;

6) BitMap- komponentiň arkasynda ýerleşjek şekili kesgitleýär;

7) Break - komponentiň täze elementi täze sahypadan başlamalydygyny ýa-da ýokdugyny kegitleýär;

8) Text - komponentiň çep tarapynda şekillenjek teksti kesgitleýär;

 9) BandBorderStyle -komponentiň daşyndan halka aýlanmalydygyny we onuň nähili bolmalydygyny kesgitleýär;

10) ShowText - Text häsiýetindäki setir şekillendirilmelidigini ýa-da ýokdugyny kesgitleýär;

11) ImageIndex -knopkadaky şekili kesgitleýär;

12) Images - şekilleriň sanawyny kesgitleýär;

13) Text - üýtgemeýän teksti kesgitleýär;

14) Alignment - tekstiň nähili gökeziljekdigini kesgitleýär;

15) AutoSize - dolandyryjy elementiň ölçeglerini kesgitleýär;

16) FocusControl- ýazgyny beýleki dolandyryjy elemente baglaýar;

17) ShowAccelChar - & simwolyň tekstde nähili şekillenjekdigini kesgitleýär;

18) Transparent - ýazgyň ýüzleý görňnmelidigi ýa-da yoklugyny kegitleýär.

# **19. Delphide şekiller bilen işlemek.**

 Delphi programmirleme serişdesi döredilýän maksatnamada dürli şekilleri goýmaklyga we ony özgertmeklige hem mümkünçilik berýär. Adaty şekiller bilen işlemek üçin TShape komponentasyndan peýdalanmalydyr. Bu komponenta bilen işlenende onuň häsiýetlerine baha bermek ýa-da ol bahalary üýtgetmek esasynda alnyp barylýar. Bu komponentanyň aşakdaky ýaly häsiýetleri bardyr:

 Brush häsiýeti; property Brush:TBrush; Bu häsiýetiň kömegi bilen komponentanyň arkasynyň reňkini üytgedip bolýar. Aşakdaky mysalda TShape komponentanyň reňkini gyzyla boýaýar:

procedure TForm.RedButtonClick(Sender:TObject);

begin

 Shape1.Brush.Color:=clRed; end;

 Pen häsiýeti; property Pen:TPen; Bu häsiýetiň kömegi bilen çyzyklaryň ýa-da halkalaryň nähili galam bilen reňklenmelidigi anyklanýar. Aşakdaky mysalda galyňlygy 20 piksel bolan galam ulanylyp gönüburçluk çyzylmalydygy kesgitlenýär.

procedure TForm.Button1Click(Sender:TObject);

 begin Printer.Canvas.Pen.Width:=20; Printer.BeginDoc; Printer.Canvas.Rectangle(30,30,400,600); Printer.EndDoc; end;

Ýöne bu prosedurany ulanmazdan öň formanyň modulyna uses Printers modulyny goşmalydyr.

 Shape häsiýeti; property Shape:TShapeType; Bu häsiýetiň kömegi bilen TShape dolandyryjy elementiň görnüşi üytgedilýär. Onuň bahalary aşakdaky ýaly bolup bilýär:

stCircle - Töwerek

stEllipse - Ellips

stRectangle - Gönüburçluk

stRoundRect - Burçlary egreldilen gönüburçluk

stSquare - Inedördül(kwadrat).

 Delphide şekilleri we şşekilleriň sanawyny ulanmaklyk mümkünçiligi hem bardyr. Onuň üçin TImage şekil komponentasyndan peýdalanmalydyr. Bu komponentanyň häsiýetleriniň üştünde durup geçeliň:

 AutoSize häsiýeti; property AutoSize:Boolean; Bu häsiýetiň kömegi bilen görkezilýän şekiliň ölçegleri bilen komponentanyň ölçegleriniň deňeşdirilmelidigi ýa-da ýoklugy kesgitlenýär.

 Stretch häsiýeti; property Stretch:Boolean; Bu häsiýetiň kömegi bilen şekiliň giňligi we beýikligi proporsional üytgemelidigi ýa-da ýoklugy kesgitlenýär.

Picture häsiýeti; property Picture: TPicture; Bu häsiýetiň kömegi bilen Timage komponentasynda nähili suratyň şekillenmelidigi anyklanýar. Şonlukda baha hökmünde nýşanjyk (ICO faýl) ýa-da rastr şekil (Bit Map faýl) bolmalydyr.

 Center häsiýeti; property Center:Tpicture; Bu häsiýetiň kömegi bilen TImage komponentasyndaky saklanýan şekil deňlenme görnüşi kesgitlenýär.

 Indi bolsa TImageList komponentasynyň häsiýetleriniň üstünde durup geçeliň. Bu häsiýet şekiller sanawyny saklaýandyr.

 Height häsiýeti; property Height:Integer; Bu häsiýetiň kömegi bilen sanawda saklanýan şekilleriň görkezilendäki beýikligi kesgitlenýär.

 ImageType häsiýeti; property ImageType:TImageType; Bu häsiýetiň kömegi bilen sanawdaky şekilleriň nähili görkezilmelidigi anyklanýar. Onuň alýan bahalary aşakda görkezilendir:

itImage - şekilleriň özleri görkeziler

itMask - şekilleriň diňe nikaby (maskasy) görkeziler.

 Masked häsiýeti; property Masked:Boolean; Bu häsiýetiň kömegi bilen sanawdaky şekilleriň arka reňkli (fonly) görkezilmelidigi ýa-da ýoklugy kesgitlenýär.

 ShareImages häsiýeti; property ShareImages:Boolean; Bu häsiýetiň kömegi bilen sanawdaky şekil deskriptor(ownuk şekili) bilen görkezilmelidigi ýa-da ýoklugy kesgitlenýär.

Width häsiýeti; property Width:Integer; Bu häsiýetiň kömegi bilen şekilleriň giňligi kesgitlenýär.

 Delphide şekil çyzma penjireleri hem ulanylyp bilner. Onuň üçin Canvas häsiýetli komponentalar peýdalanylýar.

 Canvas häsiýeti; property Canvas:TCanvas; Bu häsiýetiň kömegi bilen şekil çyzma penjirelerine ýüzlenmeklik amala aşyrylýar.

 ParentCtl3D häsiýeti; property ParentCt3lD:Boolean; Bu häsiýetiň kömegi bilen formadaky komponentalaryň göwrümleýin şekillenmelidigi ýa-da ýoklugy anyklanýar. Mysala seredeliň

procedure TForm1.Button1Click(Sender);

begin

if GroupBox1.ParentCtl3D=True Then

begin

GroupBox1.ParentCtl3D:=False;

GroupBox1.Ctl3D:=False

end;

end;

 Ctl3D häsiýeti. property Ctl3D:Boolean; Bu häsiýetiň kömegi bilen dolandyrma elementiniň göwrümleýin ýa-da tekiz şekillenmelidigi anyklanýar. Mysala seredeliň;

procedure TForm.ChangeClick(Sender:Tobject);

begin

Memo1.Ctl3D:=not Memo1.Ctl3D;

 end; end;

BorderStyle häsiýeti. property BorderStyle:TBorderStyle; Bu

häsiýetiň kömegi bilen dolandyryjy elementiň daşy halkalanmalydygy ýa-da ýoklugy kesgitlenýär. Onuň bahalary aşakdaky ýaly bolup biler:

bsNone -Halka ýok,

bsSingle -Ýönekeý çyzyk.

 Color häsiýeti. property Color:TColor; Bu häsiýetiň kömegi bilen dolandyrma elementiň fonunyň (arkasynyň) reňki kesgitlenýär. Onuň bahalary hökmünde aşakdakylary ulanyp bolar:

 clBack-gara; clMaroon-garaňky; clGreen-ýaşyl; clOlive-ülje; clPurple- mawy; clTeal-tolkun; clGray-çal; clSilver-kümüş; clRed-gyzyl; clYellow-sary; clBlue-gök; clWhite-ak we başgalar.

 Name häsiýeti. property Name:TFontName; Bu häsiýetiň kömegi bilen TFont obýektini üçin şrifti kesgitläp bolýar.

 Font häsiýeti. property Font:TFont; Bu häsiýetiň kömegi bilen Font penjiresinde nähili fontuň alynandygy kesgitlenýär. Size häsiýeti. property Size:Integer; Bu häsiýetiň kömegi bilen şriftiň ölçegi kesgitlenýär.

# **20. Delphide maglumat toplumy we multimediýa**

Borland Delphi programmirleme serişdesi maglumatlar toplumlary bilen işlemeklige hem mümkünçilik berýär. Maglumatlar toplumlary –bu bir ýa-da birnäçe kompýuterler tarapyndan ýüzlenilip we ulanylyp bilinýän maglumatlaryñ elektron görnüşinde saklanýan ýeridir. Adatça maglumatlar toplumlary käbir ugur, ders ýa-da adam zähmetiniñ görnüşi boýunça döredilýändir. Maglumatlar toplumyny döretmek, onuñ üstüni doldurmak, täzelemek we ýok etmek üçin ulanylýan ýörite programma serişdelerine maglumatlar toplumyny dolandyrma sistemalary (MTDS) diýilýär. Borland Delphi programmirleme serişdesinde hem MTDS-leriñ esasy işlerini ýerine ýetirip bolýar. Maglumatlar toplumynda saklanýan maglumat birligine tablisa diýilýär. Her bir tablisa setirleriñ we sütünleriñ toplumyndan ybarat bolup, setirler –toplumdaky obýekt birliklerini, sütünler bolsa obýektiñ atributlaryny (esasy häsiýetlerini) kesgitleýär. Adatça sütünlere tablisanyñ ýaýlalary, setirlere bolsa tablisanyñ ýazgylary hem diýilýär. Mysallara seredeliñ

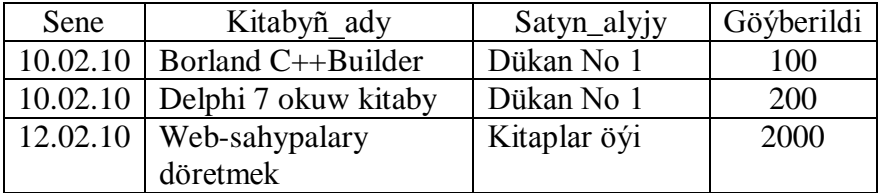

Tablisalaryñ arasynda özara baglanşyk hem bolup biler. Mysal üçin ýokarky tablisadaky Satyn\_alyjy-lar barada maglumatlar şu aşakdaky tablisada saklanyp biler:

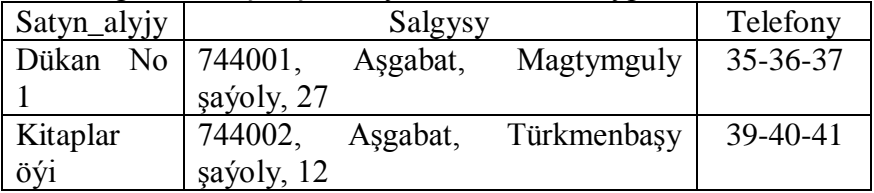

Aýry-aýry tablisalarnyyñ arasyndaky baglanşygy bolan maglumatlar toplumlaryna relýasion maglumatlar toplumlary hem diýilýär. Tablisalaryñ birine esasy, beýlekilerine bolsa garaşly tablisalar diýilýär. Maglumatlar toplumynyñ ýaýlalarynyñ birine çeşmeleýin ýaýla diýilýär. Ol ýaýla ýazgylary aýyl-saýyl etmekde (identifisirlemekde) ulanylýar. Şeýle hem olar tablisalaryñ arasyndaky baglanşygy gurnamakda hem ulanylyp bilner. Ýöne çeşmeleýin ýaýlada saklanýan ähli maglumatlar biri-birlerinden tapawutlanýan (unikal) bolmalydyr. Mysal üçin ikinji tablisadaky "Satyn alyjy" ýaýlasy çeşmeleýin bolup biler. Çeşmeleýin ýaýla ulanylyp iki tablisadaky maglumatlardan, meselem şeýle maglumaty düzüp bileris: ―10.12.2007 senede 744001, Aşgabat, Magtymguly şaýoly, 27 salgyda ýerleşýän Dükan No 1 dükanyna Borland C++Builder kitabyndan 100 sanysy goýberildi".

Borland Delphide BDE (Borland Database Engine) serişdesi bar bolup, onuñ kömegi bilen iñ köp ýaýran MTDS-lary üçin (meselem dBase, Paradox, FoxPro, Clipper, InterBase, Microsoft SQL Server, Oracle we baş.) niýetlenen tablisalary döredip bolýar. Bu serişdäni ulanmak üçin ―Пуск, Программы, Borland Delphi, Database Desktop" buýruklaryndan peýdalanmaly. Eger Delphiniñ gurşawynda işlenýän bolsa, onda "Tools, Database Desktop" menýu buýruklary ulanylmaly. Netijede programmanyñ sular ýaly penjiresi açylar:

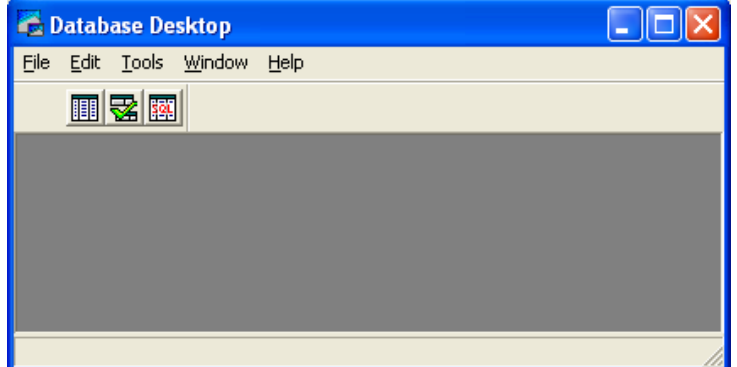

Penjiredäki "File, New, Table" menýu buýruklaryny ýerine ýetirip, täze tablisa döredilýär. Ýöne ilki bilen haýsy MTDS-lar üçin tablisa döretmelidigi anyklanmalydyr. Netijede şular ýaly gepleşik penjiresi ýüze çykar:

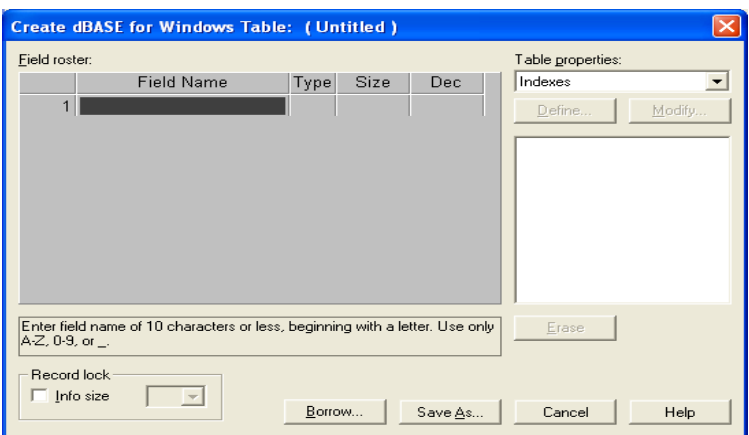

Ol ýerde tablisanyñ her bir ýaýlasynyñ ady, kysymy, ölçegi we ş.m. kesgitlenmelidir. Kysym (ýagny maglumatyñ görnüşi) saýlanyp alnanda boşluk klawişesi we harp ýa-da strelkalar we Enter klawişleri ulanylýar. Ölçeg hökmünde natural san ulanylýar. Tablisanyñ düzümi saýlanandan soñra "Save As" knopkasy bilen tablisa ýatda saklanyp bilner, ýöne tablisanyñ ady kesgitlenmelidir. Döredilen tablisa "File, Open, Table" menýu buýruklary bilen açylyp bilner. Oña maglumat girizmek üçin bolsa "Edit" Data" knopkasy ulanylýar. Netijede klawiaturadan maglumat girizmek arkaly, tablisanyñ ýazgylary aşakdaky penjirede görkezilişi ýaly doldurylýar

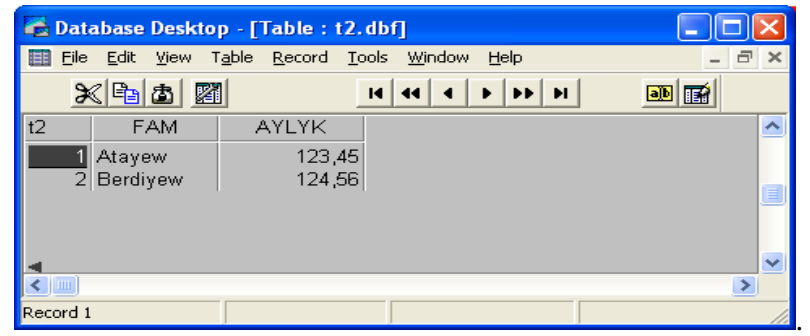

Maglumat girizmekligi tamamlamak üçin tablisanyñ penjiresini ýapmak ýeterlikdir.

Delphide Database Desktop serşdesini ulanmak üçin "Пуск, Программы, Borland Delphi, Database Desktop" buýruklaryndan ýa-da Delphiniñ gurşawyndaky "Tools, Database Desktop" menýu buýruklary peýdalanmaly. Bu programma tablisalary döretmek we olara mazmun girizmek üçin ulanylýandyr. Tablisa döretmek üçin programmanyñ penjiresindäki "File, New, Table" menýu buýruklaryndan peýdalanmaly we ilkinji ýüze çykan gepleşik penjiresinde dörediljek tablisanyñ görnüşini, mysal üçin "Paradox 7" saylap almaly. Soñra "Great Table" penjiresinde tablisanyñ strukturasy, ýagny ondaky bar bolan ýaýlalaryñ atlaryny we her ýaýlanyñ parametrlerini kesgitlemeli. Parametrlere "Type", "Size", "Key" we ş.m. degişlidirler. "Type" parametri ýaýladaky saklanjak maglumatyñ görnüşini kesgitleýär. Görnüşlere şular mysal bolup bilerler:

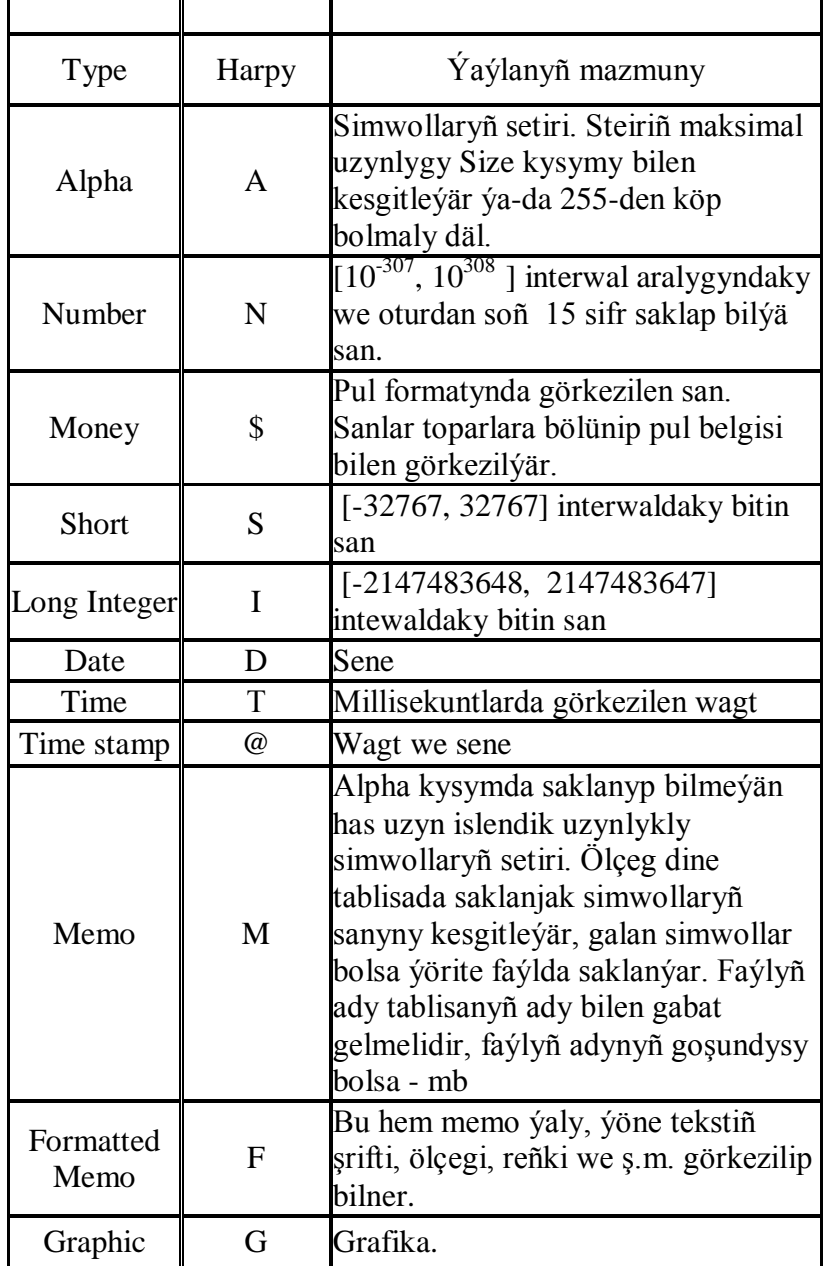

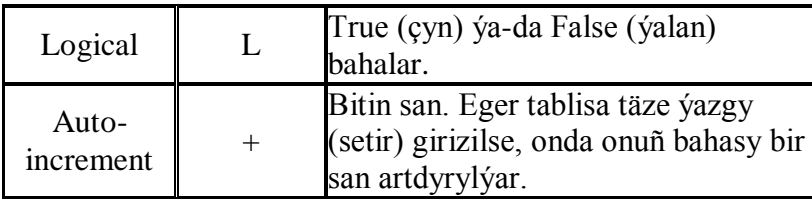

―Size‖ parametrinde käbir natural san saklanýar we ol ýaýladaky saklanjak simwollaryñ mukdaryny görkezýär. "Key" parametri ýaýlanyñ "çeşmeleýin"-digini ýa-da ýokdugyny kesgitleýär. Şeýle hem ýaýladaky saklanjak bahalaryñ iñ kiçi, iñ uly bahalaryny, hödürlenýän bahalary kesgitläp bolýar. Tablisanyñ düzümi saýlanandan soñra "Save As" knopkasy bilen tablisa ýatda saklanyp bilner, ýöne tablisanyñ ady kesgitlenmelidir. Döredilen tablisa "File, Open, Table" menýu buýruklary bilen açylyp

bilner. Oña maglumat girizmek üçin bolsa "Edit Data" **M** knopkasy ulanylýar. Netijede klawiaturadan maglumat girizmek arkaly, tablisanyñ ýazgylary görkeziler. Bir ýazgydan beýleki ýazga geçmek üçin

knopkalaryndan ýa-da bolmasa kursory dolandyrma klawişlerinden peýdalanmaly. Öñ ýazylan ýaýladaky maglumaty düzetmeli bolsa, ilki ony saýlamaly, sonar F2 klawişä basmaly, sonar bolsa redaktirleme (Delete, Backspace, elipbiý-sifrli) klawişlerden peýdalanmaly. Tablisa täze ýazgy girizmek, ýa-da bolmasa öñki ýazgylary öçürmek gerek bolsa, menýunyñ "Record" büýrugyndan peýdalanmaly.

Maglumatlar toplumyny hökmany suratda konfigurirlemelidir, ýagny oña at (psewdonim)

dakmalydyr. Onuñ üçin BDE Administrator serişdesinden **DE Administrator pe**ýdalanmalydyr. Onuñ penjiresi aşakdaky ýalydyr:

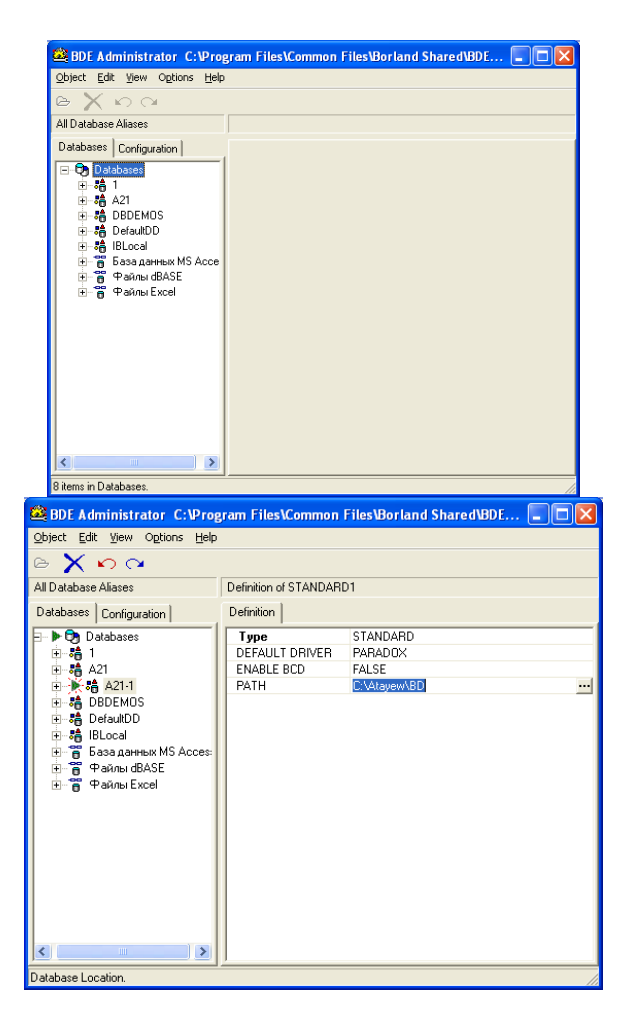

Onda maglumatlar toplumyna at-psewdonim dakmak üçin menýunyñ "Object, New" büyruklaryny ýerine ýetirmeli, sonar gepleşik penjiresinde tablisanyñ görnüşi (meselem STANDARD -ol Paradox-da ulanylýar) saýlanyp alynýar. Soñra psewdonimiñ STANDARD ady başga has amatly at bilen, meselem "A21-1" bilen çaşylýar, sonar bolsa "PATH" parametrinde "..." arkaly maglumatlar toplumyny saklaýan papka saýlanyp alynýar.

Forma–bu Delphidäki maglumatlar toplumynyñ tablisalaryndaky maglumatlary görmek we üýtgetmek üçin amatly bolan serişdeleriñ biridir. Bu serişdäni ulanmak üçin Delphiniñ integrirlenen gurşawyndaky esasy penjiresinde ýerleşýän menýu setiriniñ "Database", "Form Wizard" menýu komandalaryny ýerine ýetirmeli. Netijede birnäçe gepleşik penjireleriniñ yzygiderligi ýüze çykar. Ol penjirelerinde forma üçin zerur bolan iş parametrleri kesgitlenilýär. Ol penjireler aşakdaky suratlarda görkezilendir:

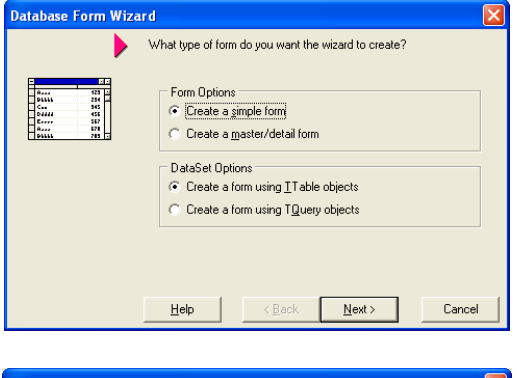

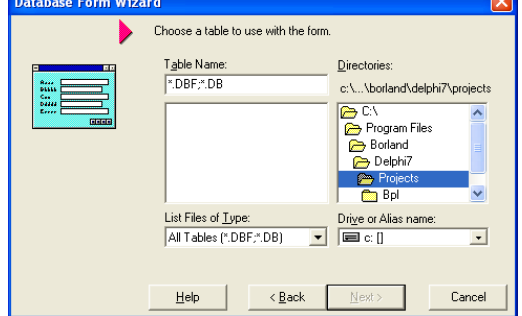

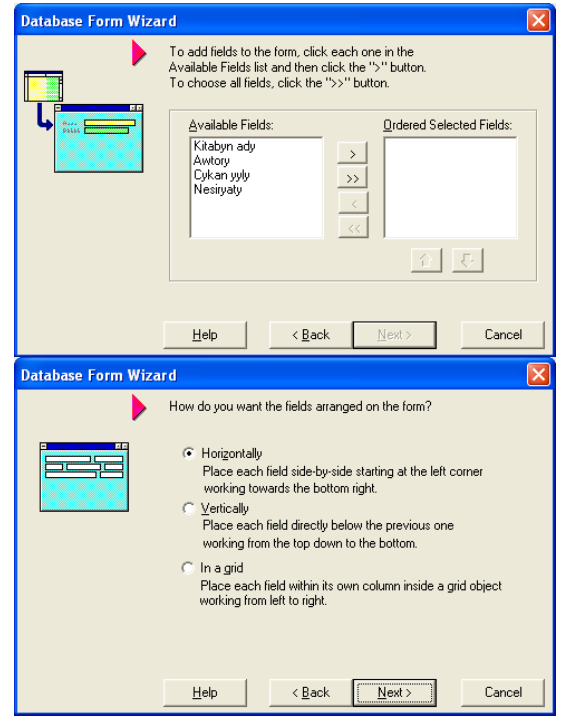

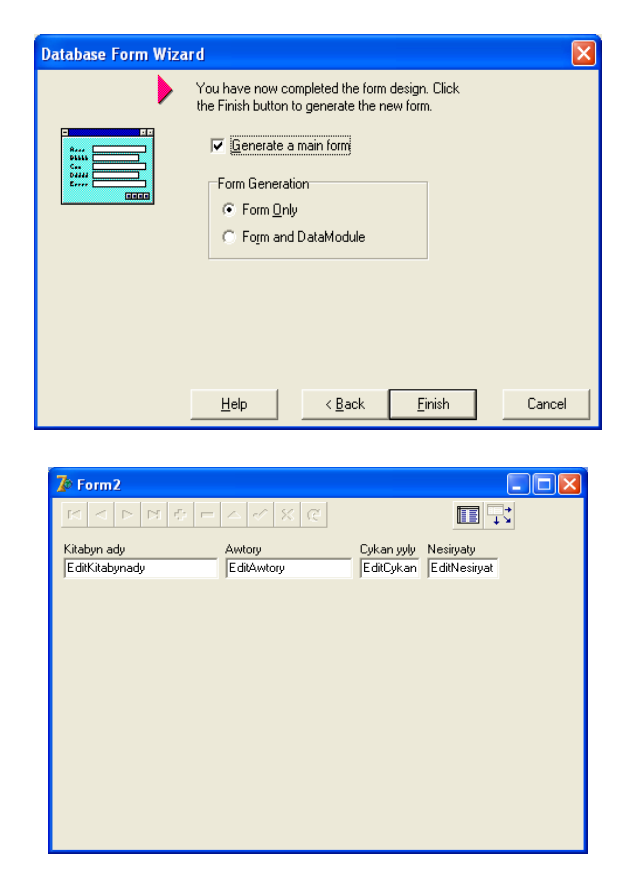

Netijede Borland Delphiniñ integrirlenen penjiresinde söñky suratda görkezilen forma peýda bolar. Indi

menýunyñ "Run, Run" komandalaryny ýerine ýetirmek ýa-da F9 klawisä basmak ýa-da bolmasa 2 knopka basmak arkaly formany işjeñleşdirip bolar. Netijede formanyñ penjiresi aşakdaky görnüşdäki ýaly bolar:

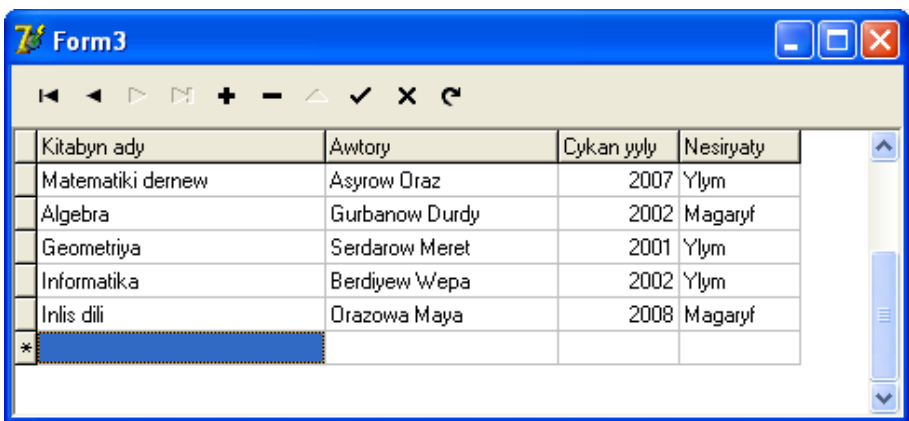

Suratdan görnüşi ýaly, tablisadaky maglumatlary üýtgetmek üçin cursory degişli ýaýla eltmeli we redaktirleme klawişlerini ulanmaly. Readaktirlemede formanyñ penjiresiniñ ýokary ýüzündäki knopkalary hem ulanyp bolar. Olar indiki ýa-da öñki ýazga geçmekde, täze ýazgy goýmakda ýa-da käbir ýazgyny öçürmekde we ş.m. peýdalanyp bolar.

Delphiniñ TDatSource komponentasy komponentalar palitrasynyñ DataAccess sahypasynda ýerleşýär. Ol aşakdaky çepdäki suratda görkezilendir.

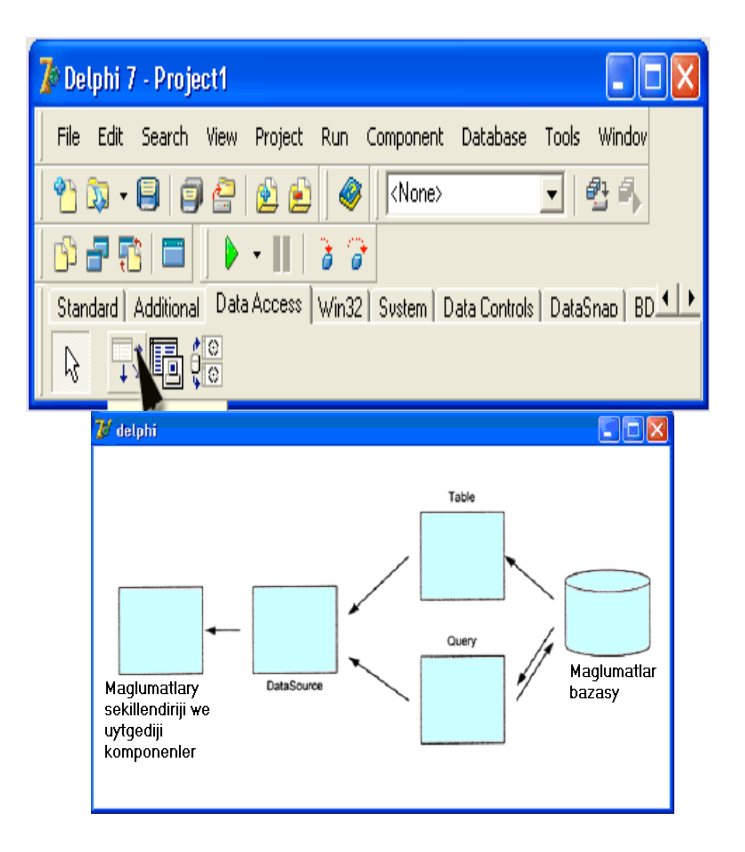

Bu komponenta maglumatlary görkeziji we üýtgediji (mysal üçin DBGrid) komponentalar bilen maglumatlar çeşmesiniñ arasyndaky baglanyşygy gurnamakda ulanylýar. Maglumat çeşmesi hökmünde tablisa (TTable komponentasy) ýa-da talap (запрос) (SQL komponentasy) hyzmat edip biler. Bu komponentalaryñ özara täsiri ýokarky sagdaky suratda görkezilendir. Bu komponentanyñ esasy häsiýetleri şu tablisada görkezilendir:

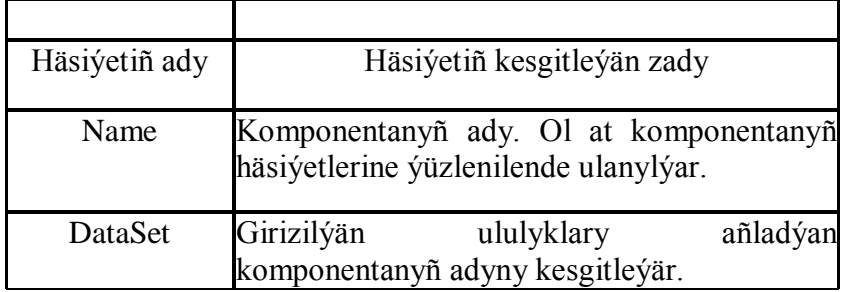

TTable komponentasy maglumatlar toplumynyñ tablisasyndaky maglumatlary Delphiniñ formasynyñ penjiresinde görkezmekde peýdalanylýar. Ol komponenta TDateSource komponentasy bilen bilelikde ulanylýar. Bu komponenta Delphiniñ komponentalar palitrasynyñ BDE sahypasynda saklanýandyr. Bu komponentanyñ esasy häsiýetleri şu tablisada görkezilendir:

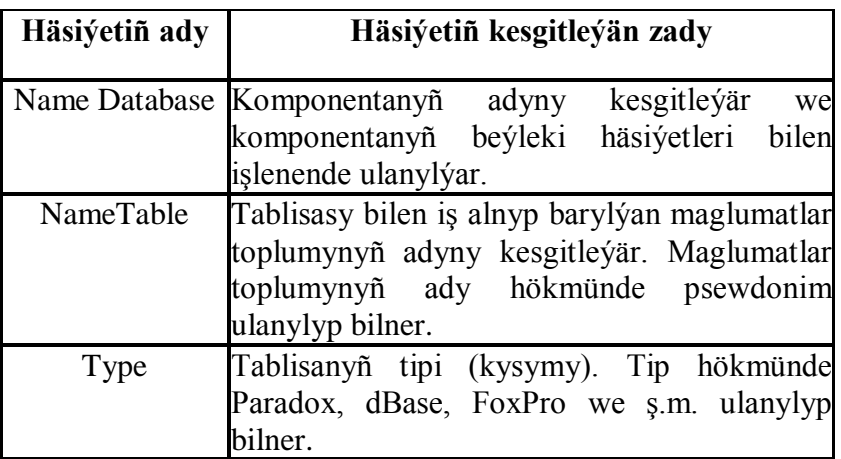

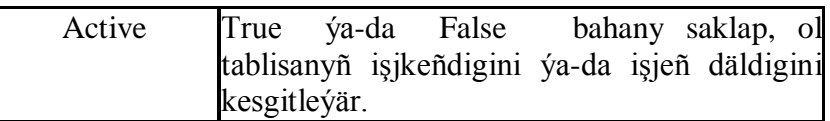

Delphiniñ TQuery komponentasy maglumatlardan käbir şertleri kanagatlandyrýan bölegini saýlap almaklyga mümkünçilik berýär. Bu komponenta komponentalar toplumynyñ BDE sahypasynda aşakdaky suratda görkezilişi ýaly, ýerleşendir :

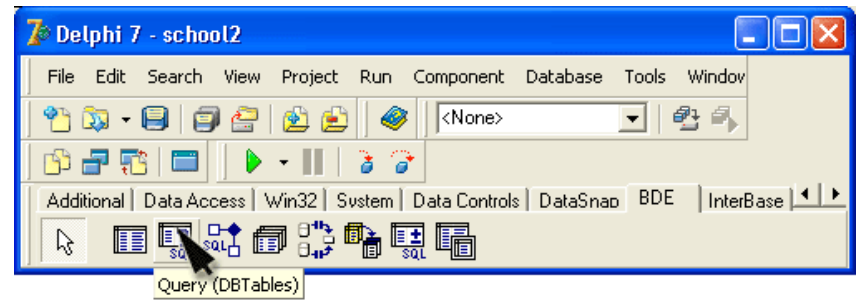

Bu komponetanyñ esasy häsiýetleri su tablisada ýerlesdirilendir:

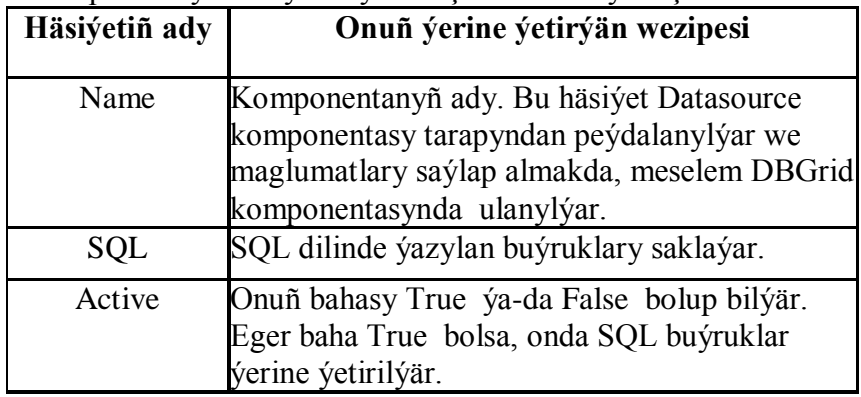

SQL buýrugynyñ umumy görnüşi aşakdaky ýalydyr:

SELECT ýaýla\_sanawy FROM Tablisa WHERE (Şertler) ORDER BY ýaýla\_sanawy

Bu ýerde:

- SELECT tablisadaky ýazgylary saýlama komandasy. Netijede sanawda atlary görkezilen ýaýlalaryñ mazmunlary çykarylýar;
- FROM buýrugyñ parametric bolup, onda tablisanyñ ady kesgitlenýär;
- WHERE saýlama sertlerini kesgitleýän parametr;
- ORDER BY saýlama şertlerini kanagatlandyrýan ýazgylaryñ tertipleşmesini kesgitleýän parametr.

Mysal üçin

SELECT Fam, Name FROM ':Mekdep:school.db' WHERE (Class = '10a') ORDER BY Name, Fam

buýruk "Mekdep" maglumatlar toplumynyñ School.db tablisasyndaky class ýaýlasynda 10a tekst saklaýan ýazgylary, ýagny 10 a klas okuwçylaryñ sanawyny elipbiý tertibinde saýlaýar. Delphide TStoredProc, TDataBase komponentalary komponentalar palitrasynyñ BDE sahypasynda

ýerleşendirler. TStoredProc komponentasynyñ nyşanjygy gönüşdedir. Bu komponentanyñ kömegi

bilen uzaklarda ýerleşen SQL-serwerlerde SQL-buýruklaryny ýerine ýetirmek üçin niýetlenendir. Buýruklaryñ netijesi maglumatlar toplumynyñ tablisasy görnüşinde görkezilýändir. Bu komponenta dine SQL-serwerler bilen bilelikde ulanylyp bilner. Bu komponentanyñ esasy häsiýetleri şu tablisada görkezilendir:

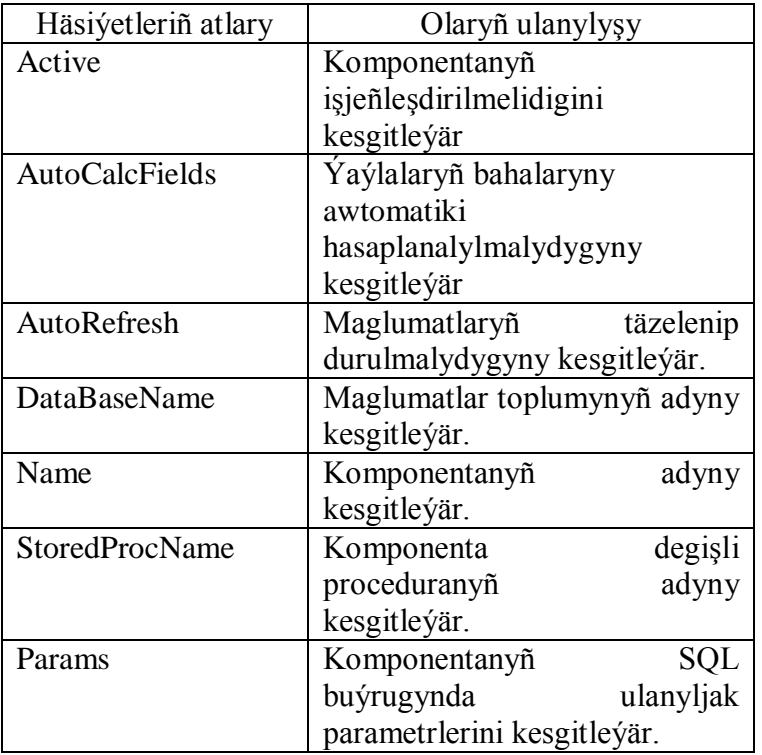

TDataBase komponentasy tranzaksiýalry, ýagny maglumatlar toplumlary bilen geçiriljek işleriñ yzygiderligini kesgitlemekde ulanlyvar. Bu komonentanyñ nysaniygy **tele** görnüşdedir we ol hem

komponentalar palitrasynyñ BDE sahypasynda ýerleşendir. Maglumatlar toplumy bilen özara baglanmak isi bu komponentanyñ "Connected" we "Keepconnection" häsiýetleriniñ üsti bilen amala asyrylýar. Bu häsiýetleriñ ikisiniñ hem bahalary True ýa-da False bolup biler. Bu komponentanyñ "DataBaseName" häsiýetinde ulanylýan maglumatlare toplumynyñ ady kesgitlenýär. "AliasName" häsiýetiniñ bahasy ýörite sanawdan saýlanyp alnyp bilner, onda maglumatlar toplumynyñ psewdonimi kesgitlenýär. Eger bu komponentanyñ "LoginPrompt" häsiýetine True baha berilse, onda uzakdaky maglumatlar toplumy bilen baglanysyk gurnalanda ulanyjynyñ ady we paroly soralýandyr. Bu komponentanyñ "TransIslation" häsiýeti tranzaksiýalaryñ çäklilik derejesi kesgitlenýär. Bu komponentanyñ "Params" häsiýetinde BDEpsewdonimiñ parametrleri kesgitlenýär. Eger bu parametriñ bahalar ýaýlasynda manipulýator bilen iki gezek basylsa, onda aşakdaky penjire görnüşli kursorly ekran ýüze çykar we ol ýerde kursoryñ ornundan iş paramterleri hem-de olaryñ bahalary girizilip bilner.

Delphide TDBGrid, TDBNavigator komponentalary komponentalar palitrasynyñ DataControls

sahypasynda ýerleşdirilendir. TDBGrid komponentasynyñ nyşanjygy görnüşdedir we bu komponenta maglumatlar toplumynyñ tablisasyny electron tablisa görnüşinde añlatmaga mümkünçilik berýär. Bu komponentanyñ esasy häsiýetleri "DataSource" we "Options" bolup durýar. Olaryñ birinjisiniñ kömegi bilen maglumatlar çeşmesiniñ ady ýörite sanawdan saýlanyp alynýar. DataSource || , ikinji häsiýetiñ kömegi bilen tablisanyñ sekillenis we islenis parametrleri kesgitlenýär. Her bir parametriñ bahasy True ýa-da False bolup biler.

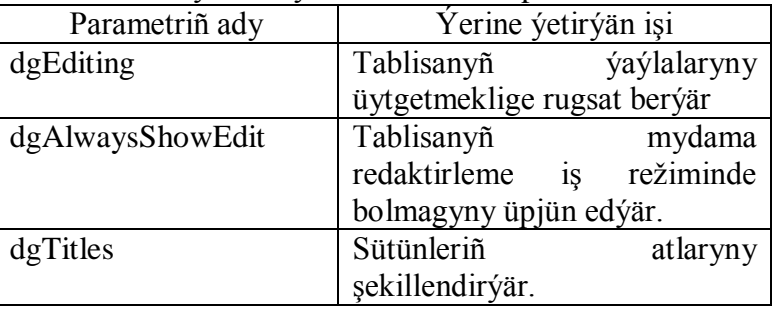

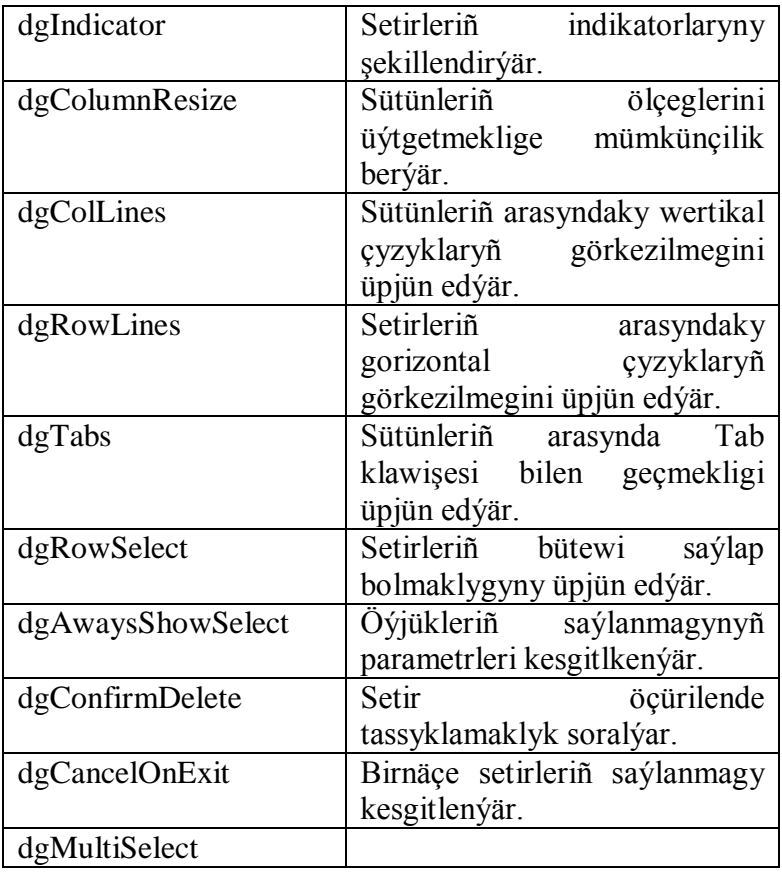

Delphiniñ TDBNavigator komponentasynyñ nýşanjygy **que görnüşdedir**. Bu komponenta tablisanyñ

ýazgylary we ýaýlalary boýunça cursory dolandyrma serişdesi hökmünde peýdalanylýar.  $\mathbf{E} \cdot \mathbf{H} \cdot \mathbf{H} \cdot \mathbf{H} \cdot \mathbf{H} \cdot \mathbf{K}$ knopkalar bardyr we olar şu maksatlar üçin peýdalanylýar:

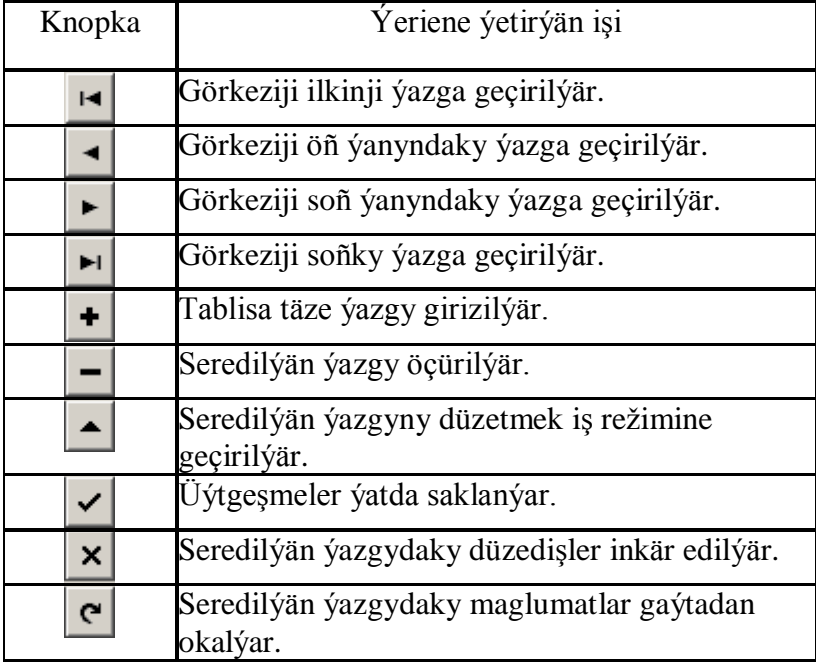

Bu komponentanyñ esasy häsiýetlerine "DataSource" we "VisibleButtons" mysal bolup bilerler. Olaryñ birinjisi maglumatlar çeşmesini, ikinjisi bolsa bu komponentanyñ knopkalarynyñ iş parametrlerini kesgitleýär.

Delphide multimedia serişdelerini, ýagny adaty tekst bilen bilelikde saz, hereketli şekil (wideo) saklaýan magluamtlar bilen işlemeklik üçin nýetlenen komponentalar hem ulanylyp bilner. Şeýle komponentalaryñ biri hem Animate kompoentasydyr. Bu komponentanyñ nyşanjygy Win32 (aşakdaky surata seret), sahypasynda ýerleşendir. Bu komponenta AVI-faýllary ýerine ýetirmeklik üçin peýdalanýar.

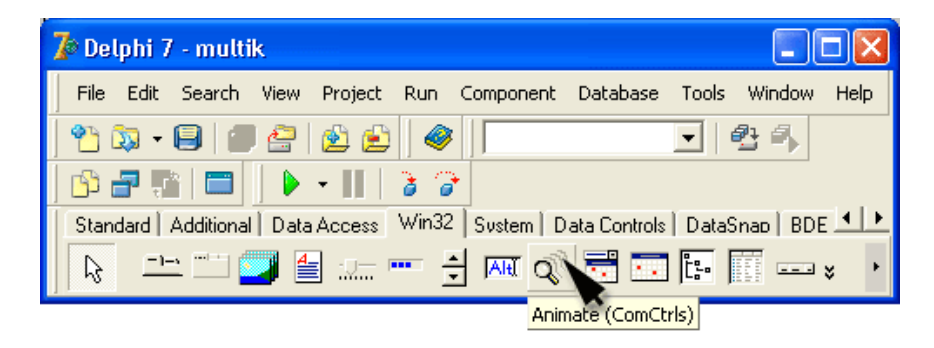

Bu komponentanyñ birnäçe haşiýetleri bardyr we olaryñ iñ wajyplary aşakdaky tablisada görkezilendir:

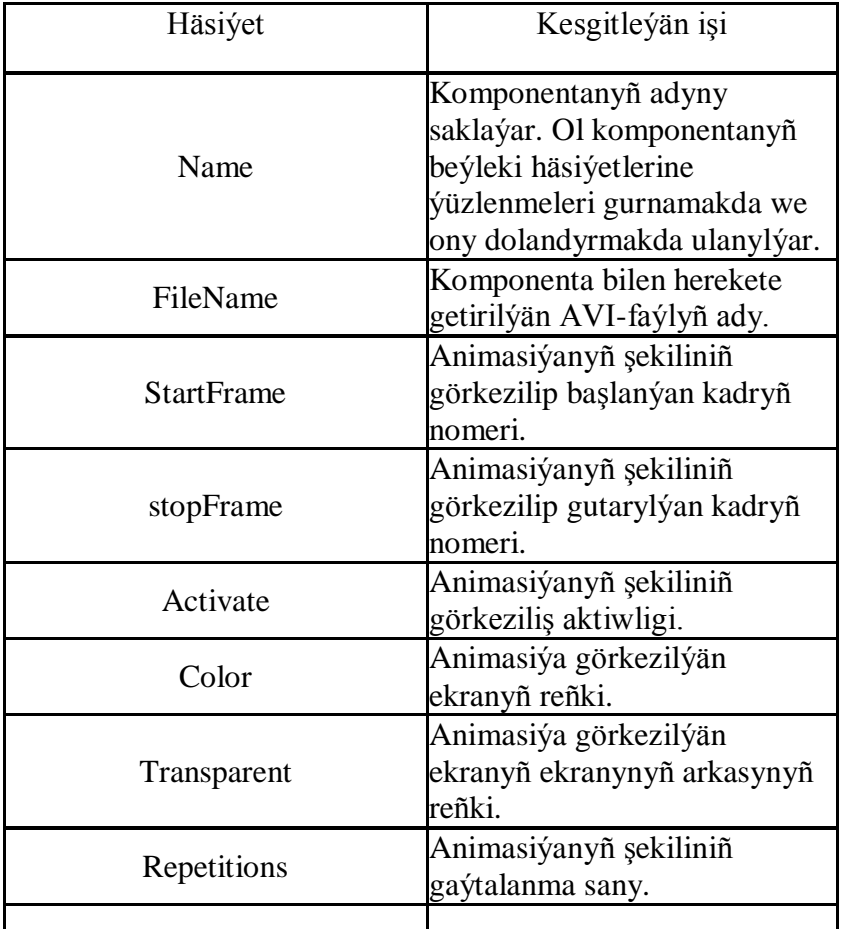

Aşakda Animate komponentasyny ulanýan programmanyñ teksti görkezilen:

unit ShowAVI\_; interface uses Windows, Messages, SysUtils, Classes, Graphics, Controls, Forms, Dialogs, StdCtrls, ComCtrls, ExtCtrls; type  $TForm1 = class(TForm)$ Animate1: TAnimate; Button1: TButton; Button2: TButton; Button3: TButton; RadioButton1: TRadioButton; RadioButton2: TRadioButton; procedure Button1Click(Sender: TObject); procedure Button2Click(Sender: TObject); procedure Button3Click(Sender: TObject); procedure RadioButton1Click(Sender: TObject); procedure RadioButton2Click(Sender: TObject); private { Private declarations } public { Public declarations ) end; var Form1: TForm1; // форма CFrame: integer; // номер отображаемого кадра // в режиме покадрового просмотра implementation {\$R \*.DFM} // к следующему кадру procedure TForm1.Button2Click(Sender: TObject); begin if CFrame  $= 1$  then Button 2. Enabled := True: if CFrame < Animate1.FrameCount then begin CFrame  $:=$  CFrame  $+1$ : // вывести кадр Animate1.StartFrame := CFrame; Animate1.StopFrame := CFrame; Animate1.Active := True;

if CFrame = Animatel.FrameCount // текущий кадр — последний then Button2.Enabled:=False; end; end; procedure TForm1.Button3Click(Sender: TObject); begin if CFrame = Animate1.FrameCount then Button2.Enabled := True; if CFrame  $> 1$  then begin  $CF$ rame :=  $CF$ rame  $-1$ ; Animate1.StartFrame := CFrame; Animate1.StopFrame := CFrame; Animate1.Active := True; if CFrame = 1then Form1.Button3.Enabled := False; end; end; procedure TForml.RadioButtonlClick(Sender: TObject); begin Buttonl.Enabled:=True; Form1.Button3.Enabled:=False ; Form1.Button2.Enabled:=False; end;

Multimedia serişdelerini ulanmaklyk üçin niýetlenen komponentalaryñ ýene-de birine komponentalar palitrasynyñ System sahypasynda ýerleşýän MediaPlayer komponentasydyr. Bu komponentanyñ panelinde aşakdaky suratda görkezilýän birnäçe knopkalar saklanýar:

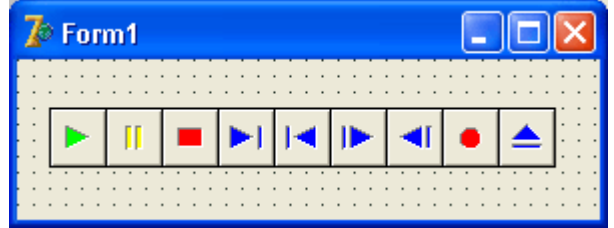

Bu knopkalaryñ kömegi bilen degişlilikde sazy eşitdirýär ýa-da wideony görkezýär, görkezmäni wagtlaýynça togtadaýar, bes edýär, indiki kadra geçirýär, öñ ýanyndaky kadra geçirýär, indiki sazIwideo) bölegine geçirýär, öñki bölege gaýtalaýar, ýazgyny amala aşyrýar, disk okaýjyny ýapýar ýa-da açýar. Bu komponentanyñ esasy häsiýetleri aşakdaky tablisada görkezilendir:

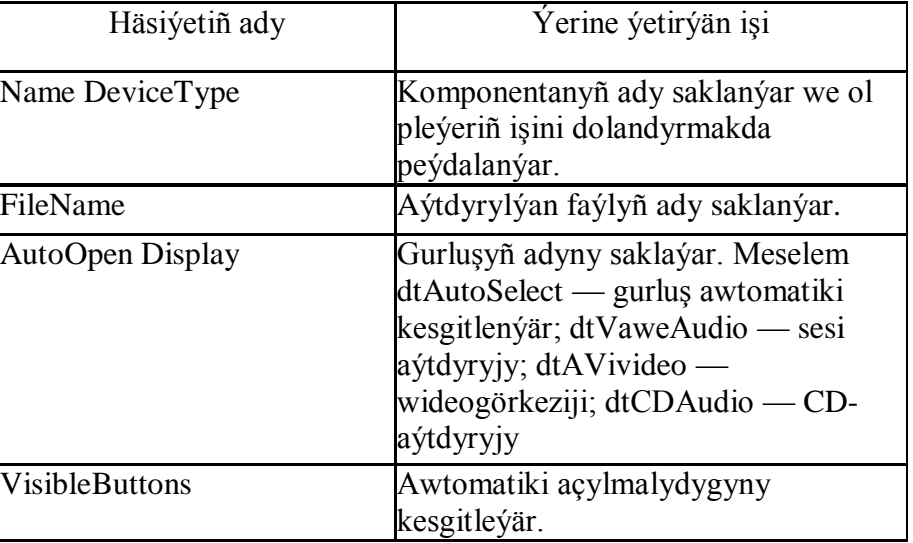

# **21. Edebiýat.**

Esasy edebiýatlar:

- 1. Gurbanguly Berdimuhamedow, ,,Türkmenistanda saglygy goraýşy ösdürmegiň ylmy esaslary,'' Aşgabat,2007.
- 2. Türkmenistanyň Prezidenti Gurbanguly Mälikgulyýewiç Berdimuhamedow.Gysgaça terjimehal. Aşgabat,2007.
- 3. ,,Halkyň ynam bildireni''.Aşgabat,2007.
- 4. Gurbanguly Berdimuhammedow, ,,Garaşsyzlyga guwanmak, Watany, halky söýmek bagtdyr''. Aşgabat,2007.
- 5. ,,Türkmenistanyň Prezidenti Gurbanguly Berdimuhamedowyň daşary syýasaty. Wakalaryň hronikasy.'' Aşgabat,2007.
- 6. Gurbanguly Berdimuhamedow, ,,Türkmenistan sagdynlygyň we ruhybelentligiň ýurdy,''Aşgabat,2007.
- 7. Gurbanguly Berdimuhamedow.Eserler ýygyndysy.Aşgabat,2007.
- 8. Türkmenistanyň Prezidenti Gurbanguly Berdimuhamedowyň ýurdy täzeden galdyrmak baradaky syýasaty.Aşgabat,2007.
- 9. ,,Parahatçylyk, döredijilik,progress syýasatynyň dabaralanmagy.''Aşgabat,2007.
- 10. Türkmenistanyň Prezidenti Gurbanguly Berdimuhamedowyň Umumymilli ,,Galkynyş'' Hereketiniň we Türkmenistanyň Demokratik partiýasynyň nobatdan daşary v gurultaýlarynyň bilelikdäki mejlislerinde sözlän sözi.
- 11. ,,Täze Galkynyş eýýamy. Wakalaryň senenamasy-2007 ýyl.''Aşgabat, 2008.
- 12. Gurbanguly Berdimuhamedow. Ösüşiň täze belentliklerine tarap.Saýlanan eserler. I tom.Aşgabat, 2008.
- 13. Gurbanguly Berdimuhamedow. Ösüşiň täze belentliklerine tarap.Saýlanan eserler. II tom.Aşgabat, 2009.
- 14. Türkmenistanyň Prezidentiniň permanlary, kararlary we görkezmeleri, mejlisiniň maglumatlary, namalary. Aşgabat 1991-2009 ýyllar.
- 15. Türkmenistany ykdysady, syýasy we medeni taýdan ösdürmegiň 2020-nji ýyla çenli döwür üçin Baş ugry Milli maksatnamasy. Aşgabat, 2003.
- 16. Informatika we kompýuter tehnikasynyň esaslary. Aşgabat 2001.
- 17. Hasaplaýyş maşynlar, ulgamlar we torlar. Aşgabat 2001.
- 18. Programmirlemegiň häzirki zaman tehnologiýalary. Aşgabat 2001.
- 19. Ýazgylyjow A. Ykdysady informatikanyň we hasaplaýyş tehnikasynyň esaslary. Aşgabat. Magaryf, 1991.
- 20. Kompýuterde işlemegiň tilsimaty. TDNG. Aşgabat. 2005.
- 21. Ykdysadyýetde awtomatlaşdyrylan informasion tehnologiýalar.TDNG, Aşgabat. 2001.
- 22. Maglumatlar tilsimatlarynyň adalgalarynyň sözlügi. Aşgabat. Ylym. 2004.
- 23. Aşyralyýew Ç. Kompýuter tehnologiýalary. TDNG, Aşgabat, 2008.
- 24. Ýazgylyjow A., Myradow A. Visual Basic. THHI. Aşgabat, 2006.
- 25. Ýazgylyjow A. we başgalar. Informatika we informasiýa tehnologiýalary. VIII-X synplar üçin okuw kitaplary. TDNG. Aşgabat, 2007.
- 26. Kulyýew D. we başgalar. Kompýuterde işlemek. Aşgabat. Türkmen döwlet neşirýat gullugy, 2006.

Goşmaça edebiýatlar:

- 27. E. Франк. Самоучитель Delphi. -M. Наука, 2002.
- 28. П. Дарахвелидзе, E. Марков. Delphi. -M. Прогресс, 2001.
- 29. В.Фаронов. Delphi. -М. Наука, 2004.

30. Ю. Раевич. Программирование в Delphi. –C-Петербург. BHV, 2005.

31. В. Попов. Pasсal-Delphi. Самоучитель. -M. BHV, 2004.

32. Абрамов В.Г. Введение в язык Паскал. M. Наука, 1998.

33. Бутимо В. Программирование на Паскале для Микро ЭВМ. М.1995.

34. Грогоно П. Программирование на Паскале. M. Mир,1992.

# **MAZMUNY**

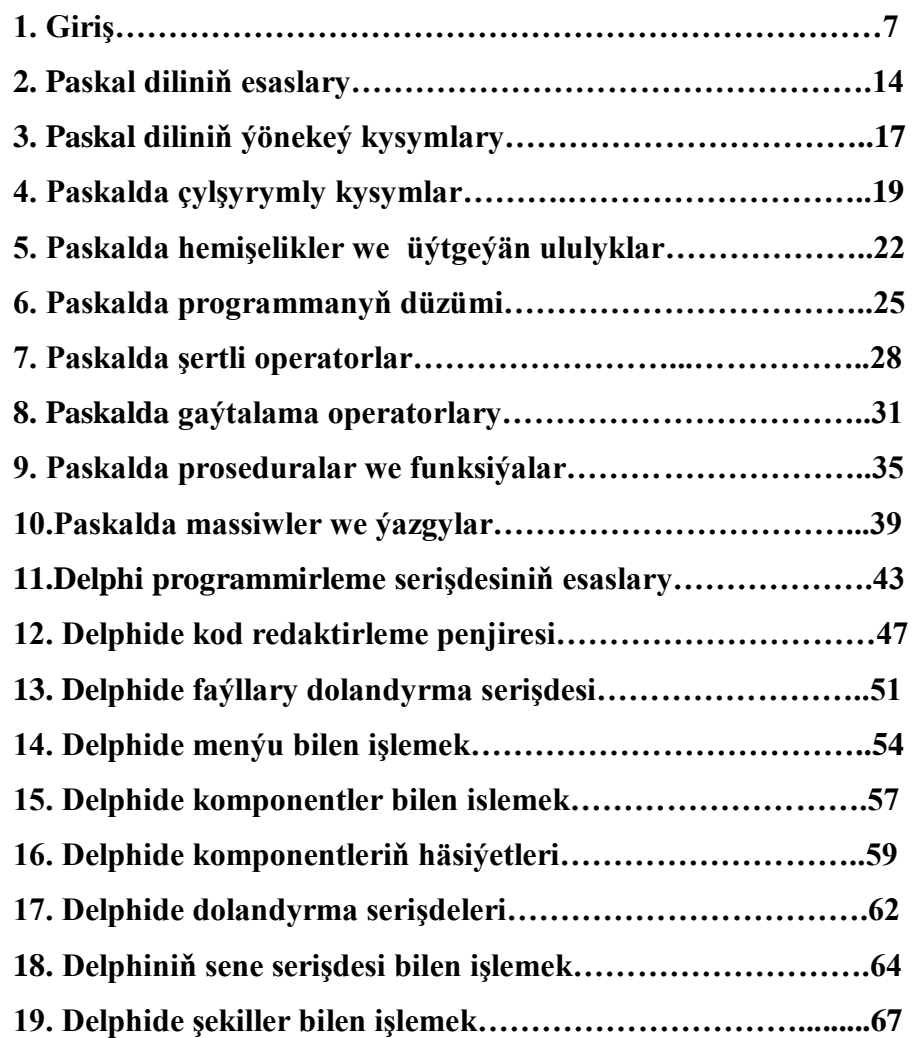

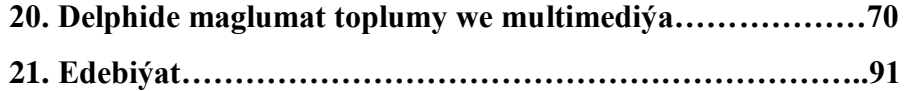